# C++ TE\_USB\_FX2 API

### reference manual

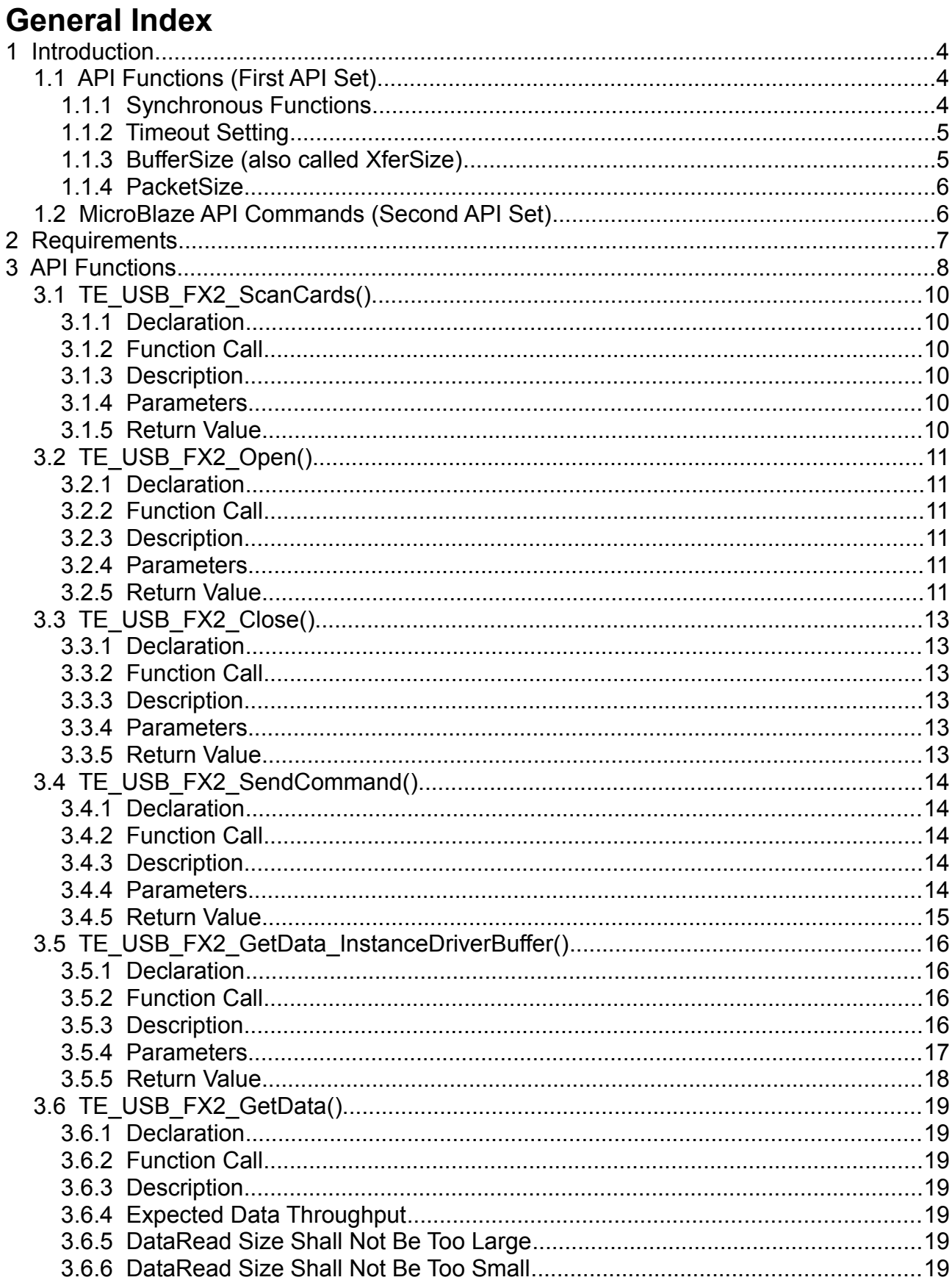

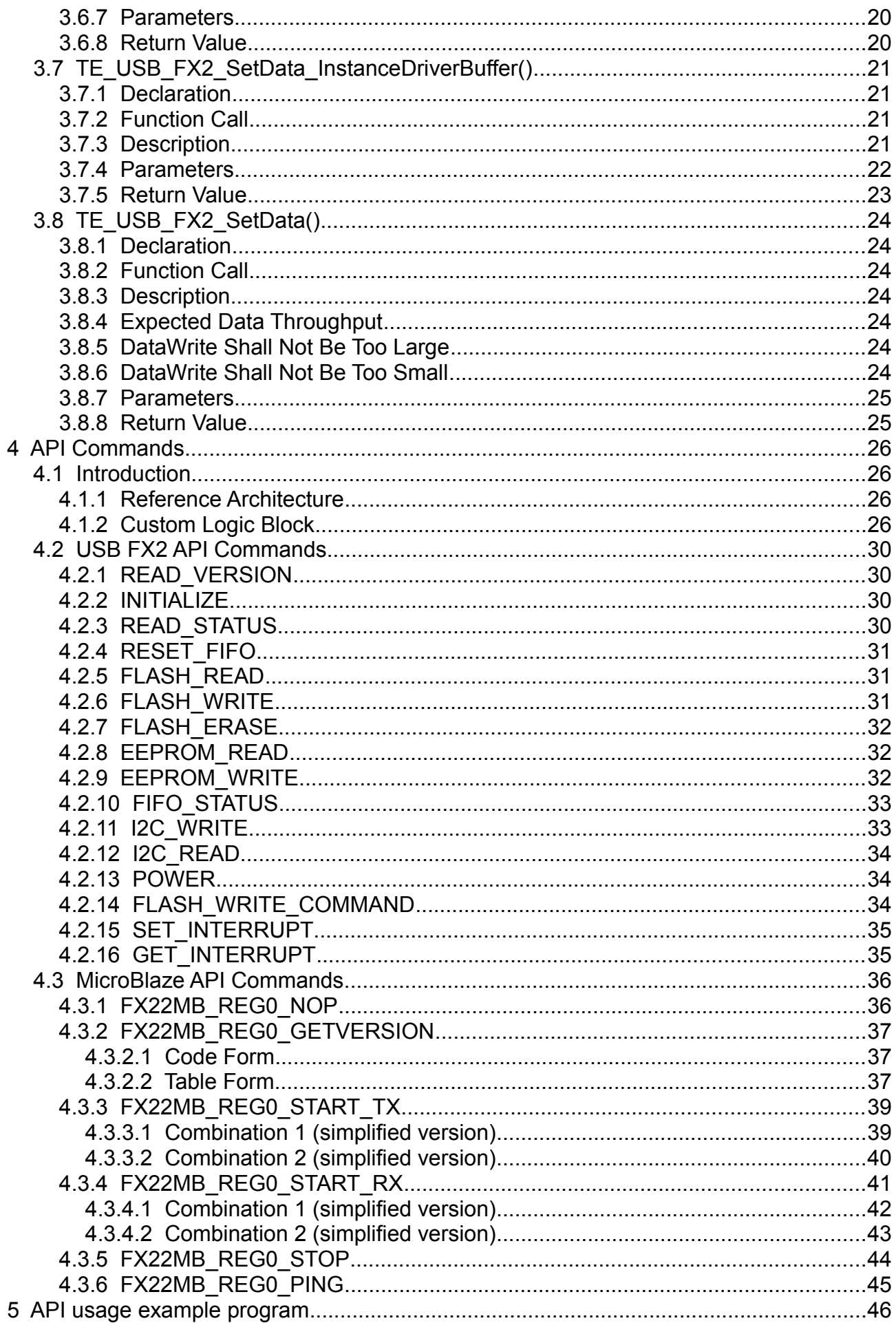

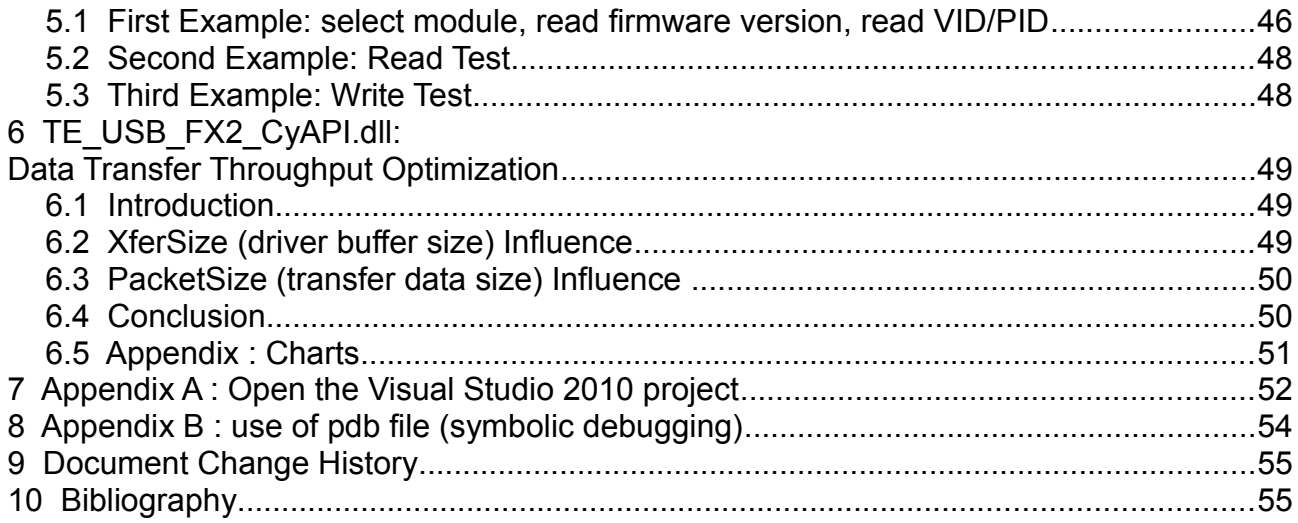

# **1 Introduction**

This document describes the API supported by standard Trenz Electronic FPGA modules equipped with Cypress EZ-USB FX2 microcontroller (currently: TE0300, TE0320 and TE0630).

This document describes two different sets of API:

- 1. TE\_USB\_FX2\_CyAPI.dll
- 2. API commands

C++ applications use directly TE USB FX2 CyAPI.dll based on CyAPI.lib. To avoid copying back and forth large amount of data between these two DLLs, data is passed by reference and not by value.

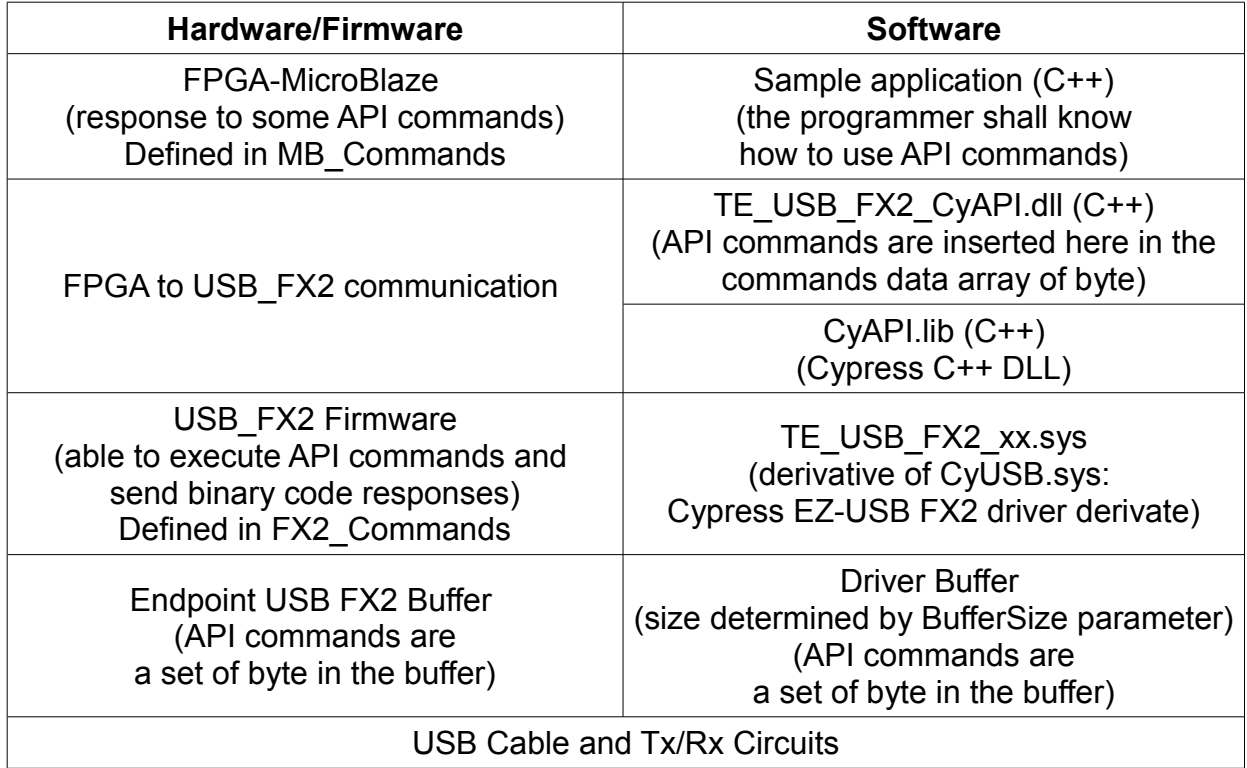

*Hardware, firmware and software stack.*

### *1.1 API Functions (First API Set)*

The first set of API is a set of DLL functions mainly used to communicate between the host computer and the EZ-USB FX2 microcontroller endpoints; this API uses the Cypress C++ CyAPI.lib as a basis. In fact, one API function (namely TE\_USB\_FX2\_SendCommand()) is able to communicate with the MicroBlaze implemented on the FPGA.

These API functions have some parameters to set: Timeout, BufferSize and others.

### **1.1.1 Synchronous Functions**

These functions use a synchronous version for the data transfer (Cypress XferData()). They perform synchronous (i.e. blocking) I/O operations and do not return until the transaction completes or the endpoint TimeOut has elapsed. A synchronous operation (aka blocking operation) is an operation that owns (in an exclusive way) resources and CPU until its job is done. A synchronous function monopolizes resources until its end, even during idle time.

If the program uses the synchronous XferData() function (both in C# with TE\_USB\_FX2\_CyUSB.dll and C++ with TE\_USB\_FX2\_CyAPI.dll), the array of data to transfer is the only one that is subdivided into packets (with packet length  $\leq$  MaxPktSize = 512 byte) and scheduled over the USB buffer for data transmission. Until the data array is completely transferred, no other data array can be scheduled into packets over the USB, even if there is free packet time to be used by other data. The array of data passed to the XferData() function is the only owner of the USB bus until all data of this array are transferred (successfully or unsuccessfully). While using XferData() method, the OS will schedule the next XferData() only after the previous XferData() completes, leading to delay.

XferData() just calls asynchronous functions BeginDataXfer(), WaitForXfer() and FinishDataXfer() in sequence and does error handling accordingly. WaitForXfer() is the one which implements the timeout period for larger transfers. Cypress recommends the following: "You will usually want to use the synchronous XferData method rather than the asynchronous BeginDataXfer / WaitForXfer / FinishDataXfer approach.".

The API uses the synchronous version because it is more suitable to be included in a DLL and it is already fast. With synchronous version, the API functions are simpler to use.

### <span id="page-4-0"></span>**1.1.2 Timeout Setting**

Timeout is the time that is allowed to the function for sending/receiving the data packet passed to the function; this timeout shall be large enough to allow the data/command transmission/reception. Otherwise the transmission/reception will fail.

TimeOut shall be set according to the following formula:

 $TimeOut (ms) = [DataLength / DataThroughput] + 1 ms.$ 

Note: TimeOut is integer so you shall round up the result.

For write transactions, assume DataThroughput  $\approx 20$  Mbyte/s (it is lower than actual value, give some margin).

For read transactions, assume DataThroughput  $\approx 30$  Mbyte/s (it is lower than actual value, give some margin).

For SendCommand() assume DataThroughput  $\approx 1$  Mbyte/s (close to actual value).

These values have been verified for a Core i7 processor at 2.20 GHz with Microsoft Windows 7. Other configuration may require others value. An AMD Athlon II at 1.30 GHz with Microsoft Windows 7 might require much (e.g. two or three times) larger values. If your host computer is not highly responsive, you should set TimeOut to even larger values : e.g 20, 50, 200, 1000 ms (the less responsive the host computer is, the higher the recommended values shall be).

### **1.1.3 BufferSize (also called XferSize)**

BufferSize is the size of the buffer used in data/command transmission/reception of a *single endpoint*; the total buffer size is the sum of BufferSize of every endpoint used. See section [6](#page-48-0) [TE\\_USB\\_FX2\\_CyAPI.dll: Data Transfer Throughput Optimization](#page-48-0) for some insights into this kind of influence

BufferSize has a strong influence on DataThroughput. If BufferSize is too small, the DataThroughput can be 1/3 to 1/2 of the maximum value (36 Mbyte/s for read and 25 Mbyte/s for write transactions). If the BufferSize has a large value (a roomy buffer), the application should be able to cope with the non-deterministic behavior of C# without losing packets.

### <span id="page-5-0"></span>**1.1.4 PacketSize**

PacketSize is the size of packets used in data/command transmission/reception of a *single endpoint*. See section [6](#page-48-0) TE USB FX2 CyAPI.dll: Data Transfer Throughput Optimization for further insights on this influence.

PacketSize has also a strong influence on DataThroughput. If PacketSize is too small (512 byte for example) you can achieve very low data throughput (2.2 Mbyte/s) even if you use a large BufferSize (driver buffer size = 131,072 byte).

#### *1.2 MicroBlaze API Commands (Second API Set)*

The second set of API is API commands. They are binary data that are sent/received by the EZ-USB FX2 microcontroller. API commands provide an easy way to create a communication interface with Trenz Electronic FPGA modules.

API commands are sent using a function of the first API set: TE\_USB\_FX2\_SendCommand(). This function is able to pass the API commands (of the second API set) to the MicroBlaze embedded processor and receive the response binary code of using endpoint EP1.

A combination of TE\_USB\_FX2\_SendCommand() and TE\_USB\_FX2\_GetData() functions is able to read data from FPGA RAM.

A combination of TE\_USB\_FX2\_SendCommand() and TE\_USB\_FX2\_SetData() functions is able to write data to FPGA RAM.

# **2 Requirements**

When using TE\_USB\_FX2\_CyAPI.dll API, a host computer should meet the following requirements:

- Operating system: Microsoft Windows 2000, Microsoft Windows XP, Microsoft Windows Vista, Microsoft Windows 7
- USB driver: Trenz Electronic USB FX2 driver
- Interface: USB 2.0 host
- C++ Run Time: it is contained in
	- Microsoft Visual C++ 2010 x64 Redistributable Setup: vcredist\_x64.exe for 64 bit.

◦ Microsoft Visual C++ 2010 x86 Redistributable Setup: vcredist\_x86.exe for 32 bit See your module user manual for dedicated driver installation instructions.

# **3 API Functions**

In order to provide a user interface for driver functions, dynamic link library TE\_USB\_FX2\_CyAPI.dll and CyAPI.lib have been used.

The API for 32 and 64 bit operating systems are located in two different folders:

- TE-USB-Suite/TE\_USB\_FX2\_CyAPI\_SampleApplication/TE\_USB\_FX2\_CyAPI\_SampleApplicatio n/DLL32/
- TE-USB-Suite/TE\_USB\_FX2\_CyAPI\_SampleApplication/TE\_USB\_FX2\_CyAPI\_SampleApplicatio n/DLL64/

These folders come from the folder FileToExportForApplication in the project folder TE-USB-Suite/TE\_USB\_FX2\_CyAPI/.

FileToExportForApplication/ contains TE\_USB\_FX2\_CyAPI.h, CyAPI.h and two folders; DLL32/ and DLL64/. DLL32/ and DLL64/ folders contain files with the same name but compiled respectively for 32 or 64 bit operating systems.

You shall select 32 or 64 bit for the compilation. To do this you shall:

- 1. in "Explore Solution" panel (top right window), right click the second line (between "Solution" and "External Dependencies")
- 2. select "Properties"
- 3. left click "Configuration Management" (top right)
- 4. in "Active Solution Platform", select Win32 or x64
- 5. click "Close"
- 6. click "OK"

To create a program, you shall copy these files to the project folder.

User programs should load these libraries and initialize module connection to get access to API functions. To do this, you shall:

- 1. copy TE\_USB\_FX2\_CyAPI.h, TE\_USB\_FX2\_CyAPI.dll, TE\_USB\_FX2\_CyAPI.lib, CyAPI.h and CyAPI.lib to the project folder (for example TE-USB-Suite/TE\_USB\_FX2\_CyAPI\_SampleApplication/TE\_USB\_FX2\_CyAPI\_SampleApp lication/);
- 2. open the C++ project (double click the TE\_USB\_FX2\_CyAPI\_SampleApplication icon in the folder

TE-USB-Suite/TE\_USB\_FX2\_CyAPI\_SampleApplication/);

- 3. open "Explore Solution" if it is not already open (Ctrl +W or left click "Visualize>Explore Solution");
- 4. in the right panel "Explore Solution", right click "Header File";
- 5. select Add. A new window (Add Header File) opens;
- 6. the term "Look In" shall have automatically selected the correct folder (TE-USB-Suite/TE\_USB\_FX2\_CyAPI\_SampleApplication/TE\_USB\_FX2\_CyAPI\_SampleApplicati  $\text{on/}$ ).

If it is not so, you shall select the folder where you have copied the previous DLLs and header files;

- 7. left click one of the two header files (CyAPI.h or TE\_USB\_FX2\_CyAPI.h);
- 8. select OK;
- 9. repeat steps from 4 to 8 for the second header file;
- 10. in the right panel "Explore Solution", right click "Resource File";
- 11. select Add. A new window (Add Resource File) opens;
- 12. the term "Look In" shall have automatically selected the correct folder (TE-USB-

Suite/TE\_USB\_FX2\_CyAPI\_SampleApplication/TE\_USB\_FX2\_CyAPI\_SampleApplicati  $\text{on}$ .

If is not so, you shall select the folder where you have copied the previous DLLs and header files;

13. left click one of the three DLL files (TE\_USB\_FX2\_CyAPI.dll, TE\_USB\_FX2\_CyAPI.lib or CyAPI.lib);

Note

To compile the project it is strictly necessary only TE\_USB\_FX2\_CyAPI.dll, the two lib files are optional.

- 14. select OK;
- 15. repeat steps from 10 to 14 for the second and third DLL file (if you want add the \*.lib file also).

Exported function list:

- TE USB FX2 ScanCards()
- TE\_USB\_FX2\_Open()
- TE\_USB\_FX2\_Close()
- TE\_USB\_FX2\_SendCommand()
- TE\_USB\_FX2\_GetData\_InstanceDriverBuffer()
- TE\_USB\_FX2\_GetData()
- TE\_USB\_FX2\_SetData\_InstanceDriverBuffer()
- TE\_USB\_FX2\_SetData()

## *3.1 TE\_USB\_FX2\_ScanCards()*

### **3.1.1 Declaration**

```
TE_USB_FX2_CYAPI int TE_USB_FX2_ScanCards(
   CCyUSBDevice *USBDeviceList)
```
### **3.1.2 Function Call**

Your application program shall call this function like this:

TE\_USB\_FX2\_ScanCards(USBDeviceList);

### **3.1.3 Description**

This function takes an already initialized USB device list (USBDeviceList), searches for Trenz Electronic USB FX2 devices (Cypress driver derivative and VID =  $0xbd0$ , PID= $0x0300$ ) and counts them.

This function returns the number of Trenz Electronic USB FX2 devices attached to the USB bus of the host computer.

#### **3.1.4 Parameters**

1. CCyUSBDevice \*USBDeviceList

CCyUSBDevice is a type defined in CyAPI.lib. Its name is misleading because it is not a class that represents a single USB device, but it rather represents a list of USB devices.

CCyUSBDevice is the list of devices served by the CyUSB.sys driver (or a derivative like TE\_USB\_FX2\_xx.sys). This parameter is passed by pointer. See page 7 and pages 23-49 of CyAPI.pdf (Cypress CyAPI Programmer's Reference).

### **3.1.5 Return Value**

1. int : integer type.

This function returns the number of USB devices attached to the host computer USB bus.

## *3.2 TE\_USB\_FX2\_Open()*

#### **3.2.1 Declaration**

TE USB\_FX2\_CYAPI int TE\_USB\_FX2\_Open( CCyUSBDevice \*USBDeviceList, int CardNumber)

### **3.2.2 Function Call**

Your application program shall call this function like this:

TE\_USB\_FX2\_Open(USBDeviceList, CardNumber);

### **3.2.3 Description**

This function takes an already initialized USB device list, searches for Trenz Electronic USB FX2 devices (Cypress driver derivative and VID = 0xbd0, PID=0x0300) and counts them. If no device is attached, USBDeviceList *is not initialized to null* (the device list is not erased). An internal operation that closes an handle to the CyUSB.sys driver (or a derivative like TE\_USB\_FX2\_xx.sys) is executed instead (see page 33 of CyAPI.pdf). If one or more devices are attached and

if  $0 \leq$  CardNumber  $\leq$  (number of attached devices  $-1$ ), then the selected module is not directly given by USBDeviceList (CCyUSBDevice type). An internal operation that opens a handle to CyUSB.sys driver (or a derivative like TE\_USB\_FX2\_xx.sys) is executed instead (see page 45 of CyAPI.pdf). This handle is internally managed by CyAPI.lib, therefore there is no need to expose them to the user.

• if CardNumber > number of attached devices, then USBDeviceList (CyUSBDevice type) *is not initialized to null* (the device list is not erased). An internal operation that closes an handle to CyUSB.sys driver (or a derivative like TE\_USB\_FX2\_xx.sys) is executed instead (see page 33 of CyAPI.pdf).

A more intuitive name for this function would have been TE\_USB\_FX2\_SelectCard(). *You can use this function to select the card desired without the need to call Close before.*

#### **3.2.4 Parameters**

1. CCyUSBDevice \*USBDeviceList

CCyUSBDevice is a type defined in CyAPI.lib. Its name is misleading because it is not a class that represents a single USB device, but it rather represents a list of USB devices.

CCyUSBDevice is the list of devices served by the CyUSB.sys driver (or a derivative like TE\_USB\_FX2\_xx.sys). This parameter is passed by pointer. See page 7 and pages 23-49 of CyAPI.pdf (Cypress CyAPI Programmer's Reference).

2. int CardNumber.

This is the number of the selected Trenz Electronic USB FX2 device.

#### **3.2.5 Return Value**

1. int : integer type

This function returns true  $(ST_0K=0)$  if it is able to find the module selected by CardNumber. If unable to do so, it returns false  $(ST$  ERROR=1).

```
enum ST_Status
     {
```
 $ST_OK = 0,$ ST\_ERROR = 1 };

## *3.3 TE\_USB\_FX2\_Close()*

### **3.3.1 Declaration**

TE USB FX2 CYAPI int TE USB FX2 Close(CCyUSBDevice \*USBDeviceList)

#### **3.3.2 Function Call**

Your application program shall call this function like this:

TE\_USB\_FX2\_Close(USBDeviceList);

#### **3.3.3 Description**

This function takes an already initialized USB device list, searches for Trenz Electronic USB FX2 devices (any Cypress driver derivative and  $VID = 0xbd0$ ,  $PID=0x0300$ ) and opens (and immediately after closes) the first device found.

The selected module is not directly given by USBDeviceList (CCyUSBDevice type). An internal operation that opens and immediately after closes an handle to CyUSB.sys driver (or a derivative like TE\_USB\_FX2\_xx.sys) is executed instead (see page 45 of CyAPI.pdf). The *open* method closes every other handle already opened, and *close* method closes the only handle open; in this way, all handles are closed. These handles are internally managed by CyAPI.lib and there is no need to expose them to the user.

Note. After the execution of this function, no internal handle is open.

*This function does not differ much from from its homonym of the previous TE0300DLL.dll; the only difference is that this function closes a handle (like TE0300DLL.dll) to the driver but the handle is not exposed to user (unlike TE0300DLL.dll).*

#### **3.3.4 Parameters**

1. CCyUSBDevice \*USBDeviceList

CCyUSBDevice is a type defined in CyAPI.lib. Its name is misleading because it is not a class that represents a single USB device, but it rather represents a list of USB devices. CCyUSBDevice is the list of devices served by the CyUSB.sys driver (or a derivative like TE USB FX2 xx.sys). This parameter is passed by pointer. See page 7 and pages 23-49 of CyAPI.pdf (Cypress CyAPI Programmer's Reference).

2. int CardNumber.

This is the number of the selected Trenz Electronic USB FX2 device.

#### **3.3.5 Return Value**

1. int : integer type

This function returns true  $(ST_0K=0)$  if it is able to find the module selected by CardNumber. If unable to do so, it returns false (ST\_ERROR=1).

```
enum ST_Status
{
    ST OK = 0,ST ERROR = 1};
```
### **3.4 TE\_USB\_FX2\_SendCommand()**

#### **3.4.1 Declaration**

```
TE USB FX2 CYAPI int TE USB FX2 SendCommand(
   CCyUSBDevice *USBDeviceList, byte* Command, long CmdLength, 
byte* Reply, long ReplyLength, unsigned long Timeout)
```
#### **3.4.2 Function Call**

Your application program shall call this function like this:

TE\_USB\_FX2\_SendCommand( USBDeviceList, Command, CmdLength, Reply, ReplyLength, Timeout);

#### **3.4.3 Description**

This function takes an already initialized USB device list (USBDeviceList previously selected by TE\_USB\_FX2\_Open()) and sends a command (API command) to the USB FX2\_microcontroller (USB FX2 API command) or to the MicroBlaze embedded processor (MicroBlaze API command) through the USB FX2 microcontroller endpoint EP1 buffer.

This function is normally used to send 64 bytes packets to the USB endpoint EP1 (0x01). This function is also able to obtain the response of the USB FX2 microcontroller or MicroBlaze embedded processor through the USB FX2 microcontroller endpoint EP1 (0x81).

#### **3.4.4 Parameters**

1. CCyUSBDevice \*USBDeviceList

CCyUSBDevice is a type defined in CyAPI.lib. Its name is misleading because it is not a class that represents a single USB device, but it rather represents a list of USB devices. CCyUSBDevice is the list of devices served by the CyUSB.sys driver (or a derivative like TE\_USB\_FX2\_xx.sys). This parameter is passed by pointer. See page 7 and pages 23-49 of CyAPI.pdf (Cypress CyAPI Programmer's Reference).

2. byte\* Command

This parameter is passed by pointer. It is the pointer to the byte array that contains the commands to send to USB FX2 microcontroller (FX2\_Commands) or to MicroBlaze (MB\_Commands).

The byte array shall be properly initialized using instructions similar to the following ones:

```
\overline{\text{Command}[0]} = \overline{\text{I2C}} \overline{\text{WRITE}};Command[1] = MB \overline{1}2C ADRESS;
Command[2] = I2\overline{C} BYTES;
Command[3] = 0;Command[4] = 0;Command[5] = 0;Command[6] = Command2MB;
```
3. long CmdLength

This parameter is the length (in bytes) of the previous byte array; it is the length of the packet to transmit to USB FX2 controller endpoint EP1 (0x01). It is typically initialized to 64 bytes.

4. byte\* Reply

This parameter (passed by pointer) is the pointer to the byte array that contains the response

to the command sent to the USB FX2 microcontroller (FX2\_Commands) or to the MicroBlaze embedded processor (MB\_Commands).

5. long ReplyLength.

This parameter is the length (in bytes) of the previous byte array; it is the length of the packet to transmit to the USB FX2 microcontroller endpoint EP1 (0x81). It is typically initialized to 64 byes, but normally the meaningful bytes are less.

6. unsigned long Timeout.

The unsigned integer value is the time in milliseconds assigned to the synchronous method XferData() of data transfer used by CyAPI.lib.

TimeOut is the time that is allowed to the function for sending/receiving the data packet passed to the function; this timeout shall be large enough to allow the data/command transmission/reception. Otherwise the transmission/reception will fail. See [1.1.2](#page-4-0) [Timeout](#page-4-0) [Setting.](#page-4-0)

#### *3.4.5 Return Value*

1. int : integer type

This function returns true (ST\_OK=0) if it is able to send a command to EP1 and receive a response within 2\*Timeout milliseconds. This function returns false (ST\_ERROR=1) otherwise.

```
enum ST_Status
{
     ST OK = 0,ST ERROR = 1
};
```
### *3.5 TE\_USB\_FX2\_GetData\_InstanceDriverBuffer()*

#### **3.5.1 Declaration**

```
TE USB FX2 CYAPI int TE USB FX2 GetData InstanceDriverBuffer (
   CCyUSBDevice *USBDeviceList, CCyBulkEndPoint **BulkInEP, 
PI PipeNumber PipeNo, unsigned long Timeout, int BufferSize)
```
#### **3.5.2 Function Call**

Your application program shall call this function like this:

TE\_USB\_FX2\_GetData\_InstanceDriverBuffer (USBDeviceList, &BulkInEP, PipeNo, TimeOut, BufferSize);

#### **3.5.3 Description**

This function takes an already initialized USB device list (USBDeviceList previously selected by TE\_USB\_FX2\_Open()) and a not initialized CCyBulkEndPoint double pointer, BulkInEP. This function selects the endpoint to use: you shall choose EP6 (0x86) (endpoints EP4(0x84) or  $EP2(0x82)$  are also theoretically possible).

Currently (April 2012), only endpoint 0x86 is actually implemented in Trenz Electronic USB FPGA modules, so that endpoints EP2 and EP4 cannot be read or , more precisely, they are not even connected to the FPGA. That is why attempting to read them causes a function failure after Timeout expires.

TE\_USB\_FX2\_GetData\_InstanceDriverBuffer() function instantiates the class used by CyAPI to use bulk endpoint (CCyBulkEndPoint, see pages 9 to 11 of CyAPI.pdf (Cypress CyAPI Programmer's Reference)) and initializes the parameters of this class instantiation. The parameters are :

- 1. Timeout
- 2. XMODE DIRECT (this parameter set the driver to single buffering, instead the slower double buffering)
- 3. DeviceDriverBufferSize.

The last parameter force the instantiation of the driver buffer (SW side, on the host computer) for the endpoint 0x86; this buffer has a size in byte given by DeviceDriverBufferSize. This value is of great importance because the data throughput is strongly influenced by this parameter (see section [6](#page-48-0) [TE\\_USB\\_FX2\\_CyAPI.dll: Data Transfer Throughput Optimization\)](#page-48-0).

This function has not been included in TE\_USB\_FX2\_GetData() for throughput reasons; if the driver buffer instantiation were repeated at every data reception, the data throughput would be halved. This function shall be used only one time to instantiate the driver buffer; after instantiation, TE\_USB\_FX2\_GetData() can be used repeatedly without reinstantiating the driver buffer.

```
int RX PACKET LEN = 51200;//102400;
```

```
int packetlen = RX_PACKET_LEN;
unsigned int packets = 500;//1200;//1200;
unsigned int DeviceDriverBufferSize = 131072;//409600;//131072;
unsigned long TIMEOUT= 18;
byte * data;
byte * data temp = NULL;
```

```
unsigned int total cnt = 0;unsigned int errors = 0;
data = new byte [RX PACKET LEN*packets]; //allocate memory
PI PipeNumber PipeNo = PI EP6;
//starts test
SendFPGAcommand(USBDeviceList, FX22MB_REG0_START_TX);
CCyBulkEndPoint *BulkInEP = NULL;
TE USB FX2 GetData InstanceDriverBuffer (USBDeviceList,
&BulkInEP, PipeNo, TIMEOUT, DeviceDriverBufferSize);
ElapsedTime.Start(); //StopWatch start
for (unsigned int i = 0; i < packets; i+1)
{
  packetlen = TX_PACKET_LEN;
  data temp = \&data[totalcnt];if (TE USB FX2 GetData(&BulkInEP, data temp, packetlen))
   {
     cout << "ERROR read" << endl;
     errors++;
    break;
   }
  total cnt += packetlen;
}
//DEBUG StopWatch 
TheElapsedTime = ElapsedTime.Stop(false);
```
SendFPGAcommand(USBDevicelist, FX22MB REG0 STOP);

### **3.5.4 Parameters**

1. CCyUSBDevice \*USBDeviceList

CCyUSBDevice is a type defined in CyAPI.lib. Its name is misleading because it is not a class that represents a single USB device, but it rather represents a list of USB devices. CCyUSBDevice is the list of devices served by the CyUSB.sys driver (or a derivative like TE\_USB\_FX2\_xx.sys). This parameter is passed by pointer. See page 7 and pages 23-49 of CyAPI.pdf (Cypress CyAPI Programmer's Reference).

2. CCyBulkEndPoint \*\*BulkInEP

This parameter is a double pointer to CCyBulkEndPoint. This parameter is used to pass the used BulkEndPoint parameter to TE\_USB\_FX2\_GetData(). The double pointer is used because, if single pointer were used, the data modification of TE\_USB\_FX2\_GetDataInstanceDriverBuffer() could not be passed over to TE\_USB\_FX2\_GetData.()

- 3. PI\_PipeNumber PipeNo This parameter is the value that identifies the endpoint used for data transfer. It is called PipeNumber because it identifies the buffer (pipe) used by the USB FX2 microcontroller.
- 4. unsigned long Timeout

It is the integer time value in milliseconds assigned to the synchronous method XferData() of data transfer used by CyAPI.lib. Timeout is the time that is allowed to to the function for sending/receiving the data packet passed to the function; this timeout shall be large enough to allow data/command transmission/reception.Otherwise the transmission/reception will fail. See [1.1.2](#page-4-0) [Timeout Setting.](#page-4-0)

5. int BufferSize

It is the dimension (in bytes) of the driver buffer (SW) used in data reception of a *single endpoints (EP6 0x86 in this case)*; the total buffer size is the sum of BufferSize of every endpoint used. BufferSize has a strong influence on DataThroughput. If BufferSize is too small, DataThroughput can be  $1/3$ -1/2 of the maximum value (from a maximum value of 36 Mbyte/s for read transactions to an actual value of 18 Mbyte/s). See [6](#page-48-0) [TE\\_USB\\_FX2\\_CyAPI.dll: Data Transfer Throughput Optimization.](#page-48-0)

#### *3.5.5 Return Value*

1. int : integer type

This function returns true (ST\_OK=0) if the selected BulkEndPoint exists in the firmware. This function returns false (ST\_ERROR=1) otherwise.

```
enum ST_Status
{
    ST OK = 0,
    ST_ERROR = 1};
```
## *3.6 TE\_USB\_FX2\_GetData()*

#### *3.6.1 Declaration*

```
TE USB_FX2_CYAPI int TE_USB_FX2_GetData(
  CCyBulkEndPoint **BulkInEP, byte* DataRead, long DataReadLength)
```
#### **3.6.2 Function Call**

Your application program shall call this function like this:

TE\_USB\_FX2\_GetData(&BulkInEP, DataRead, DataReadLength);

#### **3.6.3 Description**

This function takes an already initialized CCyBulkEndPoint double pointer. The device has been previously selected by TE\_USB\_FX2\_Open(). TE\_USB\_FX2\_GetData() reads data from the USB FX2 microcontroller endpoint EP6 (0x86) and transfers this data to the host computer. This data is generated by the FPGA.

#### **3.6.4 Expected Data Throughput**

The maximum data throughput expected (with a DataReadLength=  $120*10^6$ ) is 37 Mbyte/s  $(PacketSize = BufferSize = 131,072)$ , but in fact this value is variable between 31-36 Mbyte/s (the mean value seems 33.5 Mbyte/s); so if you measure this range of values, the data reception can be considered as normal.

The data throughput is variable in two ways:

- 1. depends on the used host computer;
- 2. varies with every function call.

### *3.6.5 DataRead Size Shall Not Be Too Large*

TE\_USB\_FX2\_GetData() seems unable to use too large arrays or, more precisely, this fact seems variable by changing host computer. To be safe, do not try to transfer in a single packet very large data (e.g. 120 millions of byte); transfer the same data with many packets instead (1,200 packets  $*$ 100,000 byte) and copy the data in a single large data array if necessary.

#### **3.6.6** *DataRead Size Shall Not Be Too Small*

There are two reasons why DataRead size shall not be too small.

The first reason is described in section [1.1.4 PacketSize.](#page-5-0) PacketSize has also a strong influence on DataThroughput. If PacketSize is too small (e.g. 512 byte), you can have very low DataThroughput  $(2.2 \text{ Mbyte/s})$  even if you use a large driver buffer (driver buffer size = 131,072 bytes). See section [6](#page-48-0) [TE\\_USB\\_FX2\\_CyAPI.dll: Data Transfer Throughput Optimization.](#page-48-0)

The second reason is that probably the FPGA imposes your minimum packet size. In a properly used read test mode (using FX22MB\_REG0\_START\_TX and therefore attaching the FPGA), TE\_USB\_FX2\_GetData() is unable to read less than 1024 byte. In a improperly used read test mode (not using FX22MB\_REG0\_START\_TX and therefore detaching the FPGA), TE\_USB\_FX2\_GetData() is able to read a packet size down to 64 byte. The same CyAPI method XferData() used (under the hood) in TE\_USB\_FX2\_SendCommand() is able to read a packet size of 64 byte. These facts prove that the minimum packet size is imposed by FPGA. To be safe, we

recommend to use this function with a size multiple of 1 kbyte.

#### **3.6.7 Parameters**

- 1. CCyBulkEndPoint \*\*BulkInEP
	- This parameter is used to pass to TE\_USB\_FX2\_GetData() the parameter of BulkEndPoint used. This parameter is a double pointer to CCyBulkEndPoint. The double pointer is used because if single pointer is used the data modification of TE USB FX2 GetDataInstanceDriverBuffer() cannot be passed to TE\_USB\_FX2\_GetData().
- 2. byte\* DataRead

C++ applications use directly TE\_USB\_FX2\_CyAPI.dll based on CyAPI.lib. This parameter is passed by pointer to avoid copying back and forth large amount of data between these two DLLs. This parameter points the byte array that, after the function return, will contain the data read from the buffer EP6 of USB FX2 microcontroller. The data contained in EP6 is generated by the FPGA. If no data is contained in EP6, the byte array is left unchanged.

3. long DataReadLength

This parameter is the length (in bytes) of the previous parameter.

#### *3.6.8 Return Value*

1. int: integer type

This function returns true (ST\_OK = 0) if it is able to receive the data from buffer EP6 within Timeout milliseconds. This function returns false  $(ST$  ERROR = 1) otherwise.

```
enum ST_Status
{
     ST OK = 0,
     ST ERROR = 1};
```
## *3.7 TE\_USB\_FX2\_SetData\_InstanceDriverBuffer()*

#### **3.7.1 Declaration**

```
TE USB FX2 CYAPI int TE USB FX2 SetData InstanceDriverBuffer(
   CCyUSBDevice *USBDeviceList, CCyBulkEndPoint **BulkOutEP, 
PI PipeNumber PipeNo, unsigned long Timeout, int BufferSize)
```
#### **3.7.2 Function Call**

Your application program shall call this function like this:

TE\_USB\_FX2\_SetData\_InstanceDriverBuffer ( USBDeviceList, &BulkOutEP, PipeNo, Timeout, BufferSize);

#### *3.7.3 Description*

This function takes an already initialized USB device list (USBDevice previously selected by TE\_USB\_FX2\_Open()) and a not initialized CCyBulkEndPoint double pointer, BulkOutEP. This function selects the endpoint to use: you shall choose EP8 (0x08) (endpoints EP4(0x04) or  $EP2(0x02)$  are also theoretically possible).

Currently (April 2012), only endpoint 0x08 is actually implemented in Trenz Electronic USB FPGA modules, so that endpoints EP2 and EP4 cannot be written or , more precisely, they are not even connected to the FPGA. That is why attempting to write them causes a function failure after Timeout expires.

TE\_USB\_FX2\_SetData\_InstanceDriverBuffer() function instantiates the class used by CyAPI to use Bulk EndPoint (CCyBulkEndPoint, see pages 9 to 11) and initializes the parameters of this class instantiation. The parameters are :

- 1. Timeout
- 2. XMODE DIRECT (this parameter set the driver to single buffering, instead the slower double buffering)
- 3. DeviceDriverBufferSize.

The last parameter force the instantiation of the driver buffer (SW side, on the host computer) for the endpoint 0x86; this buffer has a size in byte given by DeviceDriverBufferSize. This value is of great importance because the data throughput is strongly influenced by this parameter (see section [6](#page-48-0) [TE\\_USB\\_FX2\\_CyAPI.dll: Data Transfer Throughput Optimization\)](#page-48-0).

This function has not been included in TE\_USB\_FX2\_SetData() for throughput reasons; if the driver buffer instantiation were repeated at every data reception, the data throughput would be halved. This function shall be used only one time to instantiate the driver buffer; after instantiation, TE\_USB\_FX2\_SetData() can be used repeatedly without re-instantiating the driver buffer.

int TX PACKET LEN =  $51200$ ;//102400;

```
int packetlen = TX PACKET LEN;
unsigned int packets = 500;//1200;//1200;
unsigned int DeviceDriverBufferSize = 131072;//409600;//131072;
unsigned long TIMEOUT= 18;
byte * data;
byte * data temp = NULL;
unsigned int total cnt = 0;unsigned int errors = 0;
```

```
data = new byte [TX PACKET LEN*packets]; //allocate memory
PI_PipeNumber PipeNo = PI_EP8;
//starts test
SendFPGAcommand(USBDeviceList, FX22MB_REG0_START_RX);
CCyBulkEndPoint *BulkOutEP = NULL;
TE USB FX2 SetData InstanceDriverBuffer (USBDeviceList,
&BulkOutEP, PipeNo, TIMEOUT, DeviceDriverBufferSize);
ElapsedTime.Start(); //StopWatch start
for (unsigned int i = 0; i < packets; i+1)
{
  packetlen = TX_PACKET_LEN;
  data temp = \&data[totalcnt]; //cout << "Address &BulkInEP" << &BulkInEP << endl;
   //cout << "Address BulkInEP" << BulkInEP << endl;
   //cout << "Address *BulkInEP" << (*BulkInEP) << endl;
  if (TE USB FX2 SetData(&BulkOutEP, data temp, packetlen))
   {
     cout << "ERROR read" << endl;
     errors++;
    break;
   }
  total cnt += packetlen;
}
//DEBUG StopWatch 
TheElapsedTime = ElapsedTime.Stop(false);
```
SendFPGAcommand(USBDeviceList, FX22MB REG0 STOP);

### **3.7.4 Parameters**

1. CCyUSBDevice \*USBDeviceList

CCyUSBDevice is a type defined in CyUSB.dll. Its name is misleading because it is not a class that represents a single USB device, but it rather represents a list of USB devices. CCyUSBDevice is the list of devices served by the CyUSB.sys driver (or a derivative like TE\_USB\_FX2\_xx.sys). This parameter is passed by pointer. See page 7 and pages 23-49 of CyAPI.pdf (Cypress CyAPI Programmer's Reference).

- 2. CCyBulkEndPoint \*\*BulkOutEP This parameter is a double pointer to CCyBulkEndPoint. This parameter is used to pass the used BulkEndPoint parameter to TE\_USB\_FX2\_SetData(). The double pointer is used because, if single pointer were used, the data modification of TE\_USB\_FX2\_SetDataInstanceDriverBuffer() could not be passed over to TE\_USB\_FX2\_SetData.()
- 3. PI\_PipeNumber PipeNo This parameter is the value that identifies the endpoint used for data transfer. It is called PipeNumber because it identifies the buffer (pipe) used by the USB FX2 microcontroller.
- 4. unsigned long Timeout

It is the integer time value in milliseconds assigned to the synchronous method XferData() of data transfer used by CyAPI.lib. TimeOut is the time that is allowed to to the function for sending/receiving the data packet passed to the function; this Timeout shall be large enough to allow data/command transmission/reception.Otherwise the transmission/reception will fail. See [1.1.2](#page-4-0) [Timeout Setting.](#page-4-0)

5. int BufferSize

Itis the dimension (in bytes) of the driver buffer (SW) used in data transmission of a *single endpoints (EP8 0x08 in this case);* the total buffer size is the sum of BufferSize of every endpoint used. BufferSize has a strong influence on DataThroughput. If BufferSize is too small, DataThroughput can be  $1/3$ -1/2 of the maximum value (from a maximum value of 24 Mbyte/s for read transactions to an actual value of 18 Mbyte/s). See [6](#page-48-0) [TE\\_USB\\_FX2\\_CyAPI.dll: Data Transfer Throughput Optimization.](#page-48-0)

#### *3.7.5 Return Value*

1. int : integer type

This function returns true (ST\_OK=0) if the selected BulkEndPoint exists in the firmware. This function returns false (ST\_ERROR=1) otherwise.

```
enum ST_Status
{
    ST OK = 0,
    ST_ERROR = 1};
```
## *3.8 TE\_USB\_FX2\_SetData()*

#### **3.8.1 Declaration**

```
TE USB_FX2_CYAPI int TE_USB_FX2_SetData (
   CCyBulkEndPoint **BulkOutEP, byte* DataWrite, long 
DataWriteLength)
```
#### **3.8.2 Function Call**

Your application program shall call this function like this:

TE\_USB\_FX2\_SetData (&BulkOutEP, DataWrite ,DataWriteLength);

### **3.8.3 Description**

This function takes an already initialized CCyBulkEndPoint double pointer. The device has been previously selected by TE\_USB\_FX2\_Open(). TE\_USB\_FX2\_SetData() reads data from the host computer and writes them to the USB FX2 microcontroller endpoint EP8 (0x08). This data is then passed over to the FPGA.

If there is not a proper connection (not using FX22MB\_REG0\_START\_RX) between FPGA and USB FX2 microcontroller, the function can experience a strange behavior. For example, a very low throughput (9-10 Mbyte/s even if a 22-24 Mbyte/s are expected) is measured or the function fails returning false. These happen because buffer EP8 (the HW buffer, not the SW buffer of the driver whose size is given by BufferSize parameter) is already full (it is not properly read/emptied by the FPGA) and no longer able to receive further packets.

### **3.8.4 Expected Data Throughput**

The maximum data throughput expected (with a DataWriteLength=  $120*10^6$ ) is 24 Mbyte/s (PacketSize = BufferSize =131,072) but in fact this value is variable between 22-24 Mbyte/s (the mean value seems 24 Mbyte/s); so if you measure this range of values, the data reception can be considered as normal.

The data throughput is variable in two ways:

- 1. depends on the used host computer (on some host computers this value is even higher: 29 Mbyte/s)
- 2. varies with every function call.

### *3.8.5 DataWrite Shall Not Be Too Large*

TE\_USB\_FX2\_SetData() seems unable to use too large arrays or, more precisely, this fact seems variable by changing host computer. To be safe, do not try to transfer in a single packet very large data (e.g. 120 millions of byte); transfer the same data with many packets instead (1,200 packets \* 100,000 byte) and copy the data in a single large data array if necessary.

### **3.8.6 DataWrite** *Shall Not Be Too Small*

The reason is described in section [1.1.4](#page-5-0) [PacketSize.](#page-5-0) PacketSize has also a strong influence on DataThroughput. If PacketSize is too small (e.g. 512 byte), you can have very low DataThroughput (2.2 Mbyte/s) even if you use a large driver buffer (driver buffer size = 131,072 bytes). See section [6](#page-48-0) [TE\\_USB\\_FX2\\_CyAPI.dll: Data Transfer Throughput Optimization.](#page-48-0)

#### **3.8.7 Parameters**

- 1. CCyBulkEndPoint \*\*BulkOutEP This parameter is used to pass to TE\_USB\_FX2\_SetData() the parameter of BulkEndPoint used. This parameter is a double pointer to CcyBulkEndPoint. The double pointer is used because if single pointer is used the data modification of TE\_USB\_FX2\_SetDataInstanceDriverBuffer() cannot be passed to TE\_USB\_FX2\_SetData().
- 2. byte\* DataWrite

C++ applications use directly TE\_USB\_FX2\_CyAPI.dll based on CyAPI.lib. This parameter is passed by pointer to avoid copying back and forth large amount of data between these two DLLs. This parameter points the byte array that, after the function return, will contain the data written into buffer EP8 of USB FX2 microcontroller. The data contained in EP8 is generated by the host computer.

3. long DataWriteLength

This parameter is the length (in bytes) of the previous parameter.

#### *3.8.8 Return Value*

1. int : integer type

This function returns true (ST\_OK = 0) if it is able to write the data to buffer EP8 within Timeout milliseconds. This function returns false  $(ST$  ERROR = 1) otherwise.

```
enum ST_Status
{
    ST OK = 0,
    ST ERROR = 1};
```
# *4 API Commands*

### *4.1 Introduction*

This introduction has been taken from "TE03xx Series Application Notes".

### **4.1.1 Reference Architecture**

The Xilinx FPGA itself on the Trenz Electronic USB FX2 family by default is blank and has no architecture. To define an FPGA functionality, a logic architecture should be defined and loaded into the device. The reference design system was built using Xilinx Embedded Development Kit (EDK). Basically, it is an embedded system with a MicroBlaze 32-bit soft microprocessor. The MicroBlaze initializes and sets up the system. The XPS\_I2C\_SLAVE block sends commands coming from the USB bus towards the MicroBlaze processor (low speed communication channel). The horsepower for high bandwidth data streaming is a Multiport Memory Controller (MPMC). A custom-built DMA (direct memory access) engine (XPS, NPI, DMA) streams data between multiple sources and external RAM simultaneously. Standard EDK cores are used to implement a serial interface (XPS\_UARTLITE), an SPI FLASH interface (XPS\_SPI), a timer / counter block (XPS TIMER) and an interrupt controller (XPS INTC).

When data is sent from the USB-host to the USB FX2 family high-speed endpoint (high speed communication channel), it is automatically stored into the RAM by the DMA at a specified buffer location. The reference design software running on the MicroBlaze verifies the transferred data at the end of transmission and sends to the USB host a notification about the data test (pass/fail).

When data is sent form the Trenz Electronic USB FX2 family high-speed endpoint to the USB host, it is automatically fetched from the RAM via the DMA engine and forwarded to the XPS FX2 core in 1-kbyte packets. MicroBlaze does the throttling to prevent XPS FX2 TX FIFO overflow.

### **4.1.2 Custom Logic Block**

The instructions contained in this document can be applied to all reference designs. Besides standard IP cores, they contain three custom IP cores:

- 1. XPS\_NPI\_DMA
- 2. XPS\_FX2
- 3. XPS\_I2C\_SLAVE

**XPS\_NPI\_DMA** is a high speed DMA (direct memory access) engine which connects to the MPMC (Multi-Port Memory Controller) VFBC (Video Frame Buffer Controller) port. It enables high speed data streaming to/from external memory (DDR SDRAM). It can be controlled by a processor using 6 x 32-bit memory mapped registers attached to the PLB (peripheral local bus). For more information about registers, see the Xilinx MPMC Product Specification (mpmc.pdf), "Video Frame Buffer Controller PIM" section .

**XPS FX2** is a logic block for high speed bidirectional communication between the FPGA and a host PC. It contains two 2 kB FIFOs for data buffering. For more information about the 5 x 32-bit memory mapped registers see the

#project\_root#/pcores/xps\_fx2\_v1\_00\_a/doc.

**XPS\_I2C\_SLAVE** is a logic block for low speed bidirectional communication between the

FPGA and a host PC. It is usually used for command, settings and status communication. It contains 6 x 32-bit memory mapped registers:

- 3 for PC -> FPGA communication (FX2MB regs)
- 3 for FPGA -> PC communication (MB2FX2 regs)

When the PC sends commands to the MicroBlaze (MB) soft embedded processor, an interrupt is triggered. When the MB writes data to MB2FX2 reg0, the interrupt (INT0) is sent to the Cypress EZ-USB FX2LP USB microcontroller. When the FX2 microcontroller receives an interrupt, it reads all MB2FX2 regs.

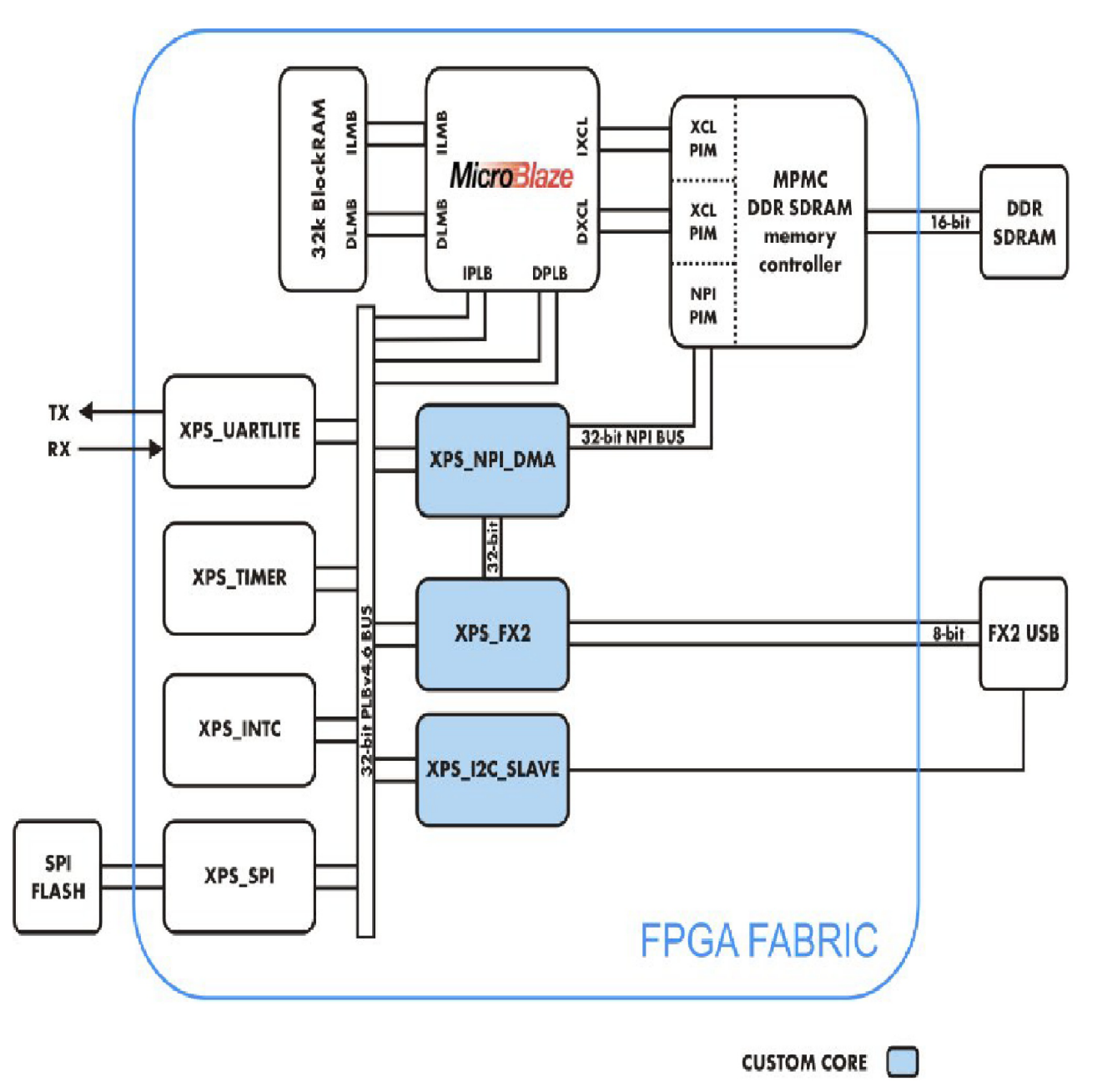

The commands described in [Table 1](#page-27-1) are binary data packets sent/received by the USB FX2 microcontroller through endpoint 1. Endpoint 1 accepts 64 byte packets with a predefined structure. These command are sent using the API function TE\_USB\_FX2\_SendCommand().

| ID   | <b>Name</b>          | <b>Description</b>                               |
|------|----------------------|--------------------------------------------------|
| 0x00 | <b>READ VERSION</b>  | Return 4 bytes representing FX2 firmware version |
| 0xA0 | <b>INITIALIZE</b>    | Initialize FX2 to initial state                  |
| 0xA1 | <b>READ STATUS</b>   | Return 5 bytes of FX2 status                     |
| 0xA4 | <b>RESET FIFO</b>    | Reset selected FX2 FIFO                          |
| 0xA5 | <b>FLASH READ</b>    | Read data from SPI Flash                         |
| 0xA6 | <b>FLASH WRITE</b>   | Write data to SPI Flash                          |
| 0xA7 | <b>FLASH ERASE</b>   | Erase entire SPI Flash                           |
| 0xA8 | <b>EEPROM READ</b>   | Read data from I2C EEPROM                        |
| 0xA9 | <b>EEPROM WRITE</b>  | Write data from I2C EEPROM                       |
| 0xAC | <b>FIFO STATUS</b>   | Return FIFO status for all endpoints             |
| 0xAD | I2C WRITE            | Write data to I2C interface                      |
| 0xAE | <b>I2C READ</b>      | Read data from I2C interface                     |
| 0xAF | <b>POWER</b>         | Control FPGA power supply                        |
| 0xAA | FLASH WRITE COMMAND  | Write SPI Flash command                          |
| 0xB0 | <b>SET INTERRUPT</b> | Set parameters for interrupt handler             |
| 0xB1 | <b>GET INTERRUPT</b> | Return interrupt statistic information           |

<span id="page-27-1"></span>*Table 1: USB FX2 API command list (commands accepted by the USB FX2 microcontroller firmware).*

There are also some MicroBlaze commands that can be customized by users. [Table 2](#page-27-0) lists and describes briefly the default MicroBlaze commands accepted by the default MicroBlaze embedded processor implemented in Trenz Electronic USB FX2 FPGA modules.

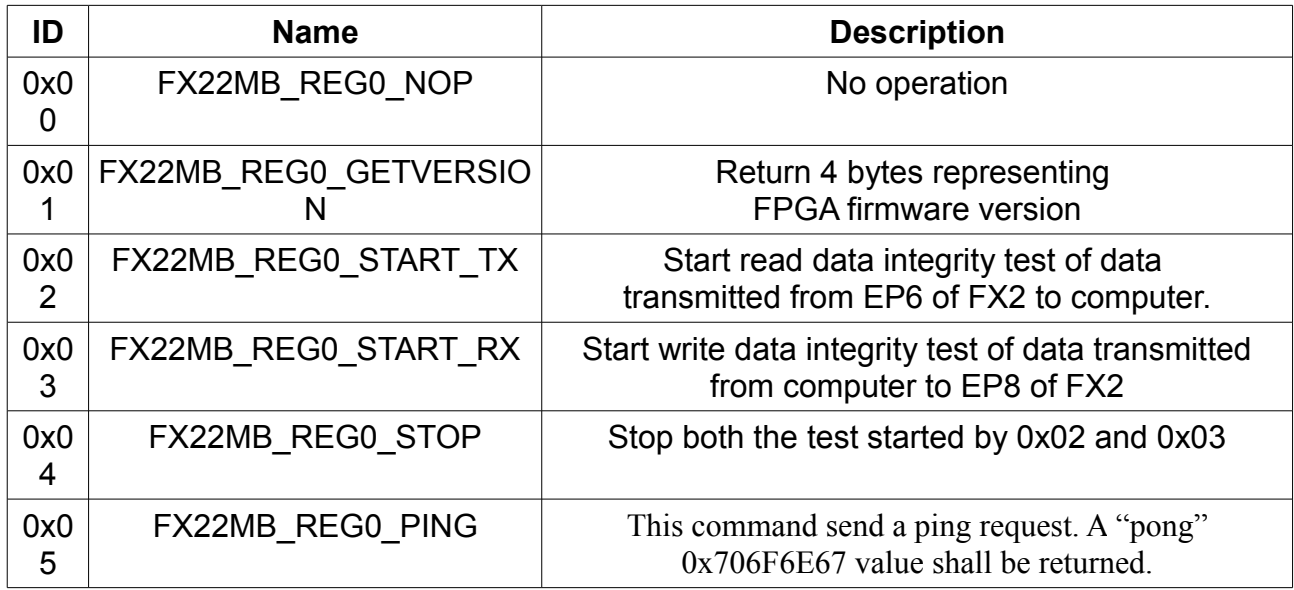

<span id="page-27-0"></span>*Table 2: MicroBlaze API commands list.*

[Table 3](#page-28-0) lists some important parameters used in FX2 API commands, in case they are required by a

MicroBlaze command.

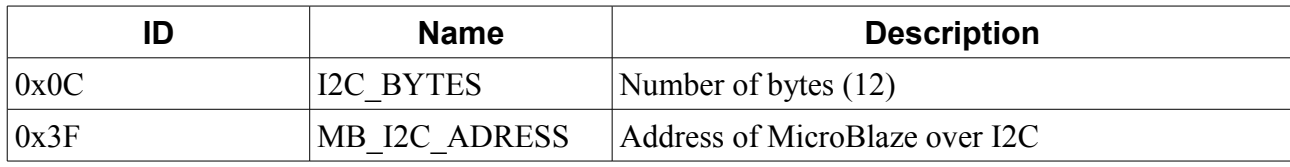

<span id="page-28-0"></span>*Table 3: USB FX2 API parameter list.*

When writing applications, users shall include, typically at the beginning of their programs, code sections similar to the three following ones:

```
enum FX2_Commands
{
 READ VERSION = 0x00,
  INITALIZE = 0xA0,
 READ STATUS = 0xA1,
 WRITE REGISTER = 0xA2,
 READ REGISTER = 0xA3,
 RESET FIFO STATUS = 0xA4,
 FLASH READ = 0xA5,
 FLASH WRITE = 0xA6,
 FLASH ERASE = 0xA7,
 EEPROM READ = 0xA8,
 EEPROM WRITE = 0xA9,
 GET FIFO STATUS = 0xAC,
 I2C WRITE = 0xAD,
 I2C READ = 0xAE,
 POWER ON = 0xAF,
 FLASH_WRITE_COMMAND = 0xAA,
 SET INTERRUPT = 0xB0,
 GET INTERRUPT = 0xB1,
};
enum FX2_Parameters
{
 I2C BYTES = 0x0C,
  MB_I2C_ADDRESS = 0x3F
};
enum MB_Commands
{
 FX22MB REG0 NOP = 0,FX22MB_REG0_GETVERSION = 1,
FX22MB REG0 START TX = 2,
 FX22MB_REG0_START_RX = 3,
 FX22MB REG0 STOP = 4,
  FX22MB_REG0_PING = 5
};
```
The byte array shall be properly initialized by using instructions similar to the following ones:

 $\text{Command}[0] = \text{I2C} \text{ WRITE};$ Command $[1]$  = MB  $\overline{1}$ 2C ADRESS; Command $[2]$  = I2C BYTES;

```
Command[3] = 0;Command[4] = 0;Command[5] = 0;\text{Command}[6] = \text{Command2MB};
```
### *4.2 USB FX2 API Commands*

The first byte sent by TE\_USB\_FX2\_SendCommand() is the USB FX2 API Command.

### **4.2.1 READ\_VERSION**

This command returns 4 bytes representing the USB FX2 firmware version.

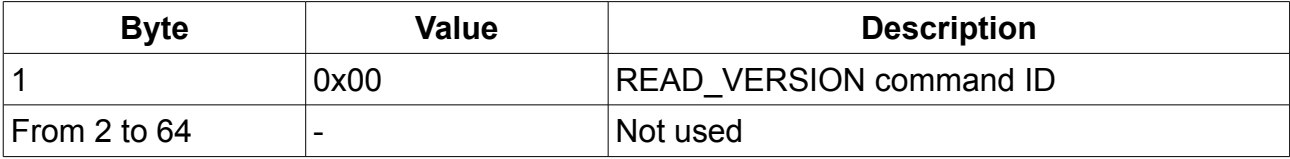

#### *Table 4: READ\_VERSION Command Packet Layout.*

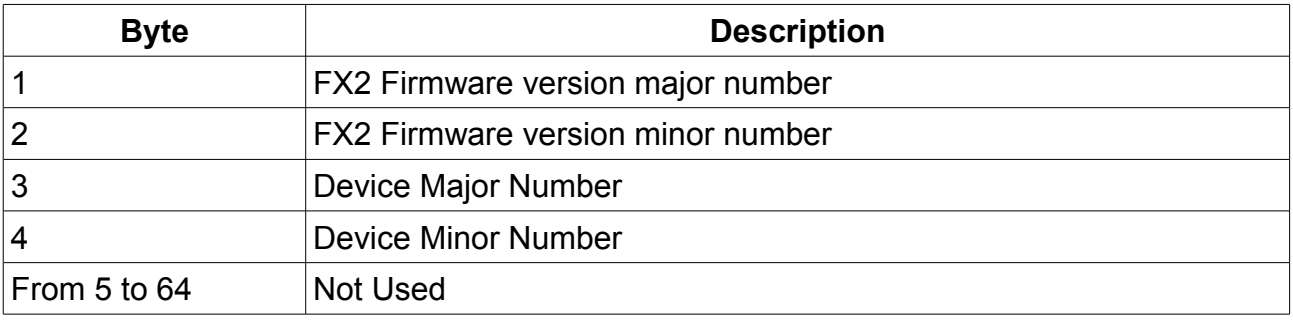

*Table 5: READ\_VERSION Reply Packet Layout.*

### **4.2.2 INITIALIZE**

This command runs the USB FX2 initialization process.

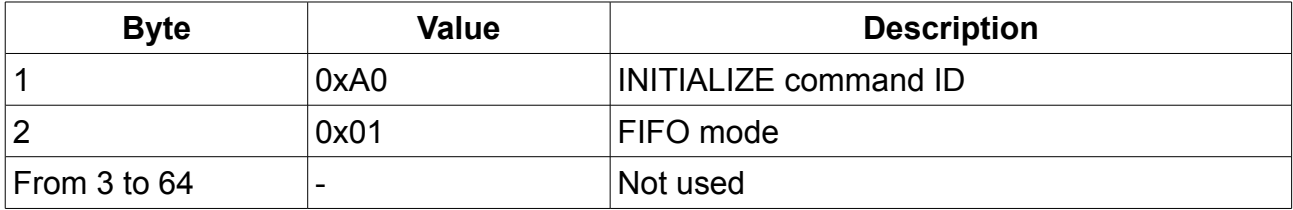

*Table 6: INITIALIZE Command Packet Layout.*

Reply packet doesn't contain any usable information.

### **4.2.3 READ\_STATUS**

This command returns 5 bytes representing the USB FX2 status.

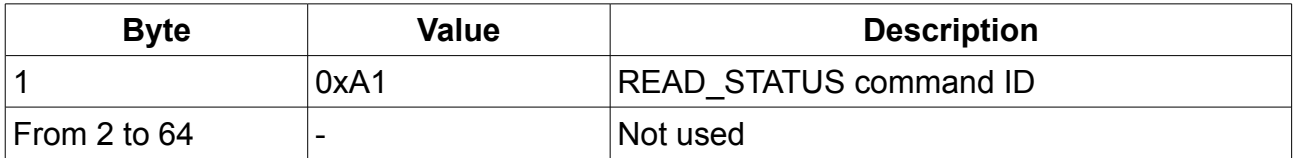

*Table 7: READ\_STATUS Command Packet Layout.*

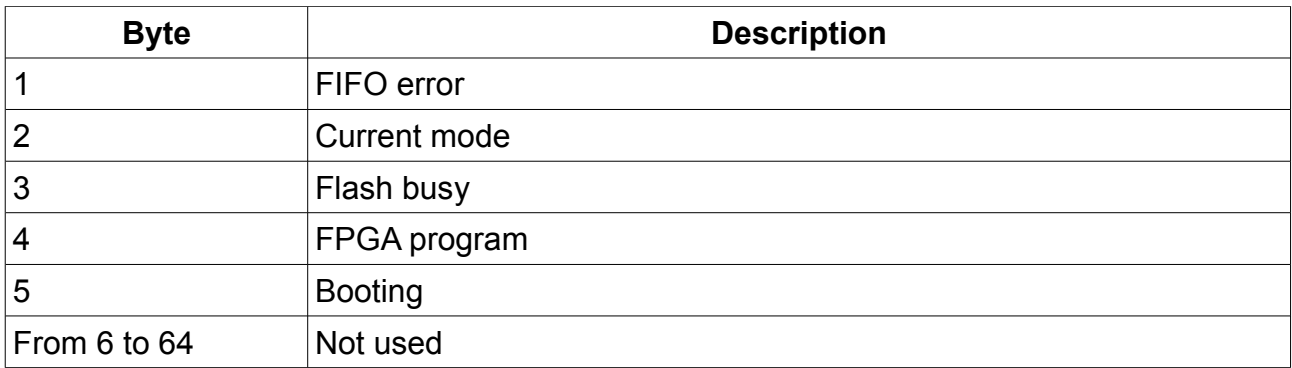

*Table 8: READ\_STATUS Reply Packet Layout.*

### **4.2.4 RESET\_FIFO**

This command resets the FIFO of the selected endpoint (all endpoints if zero is selected).

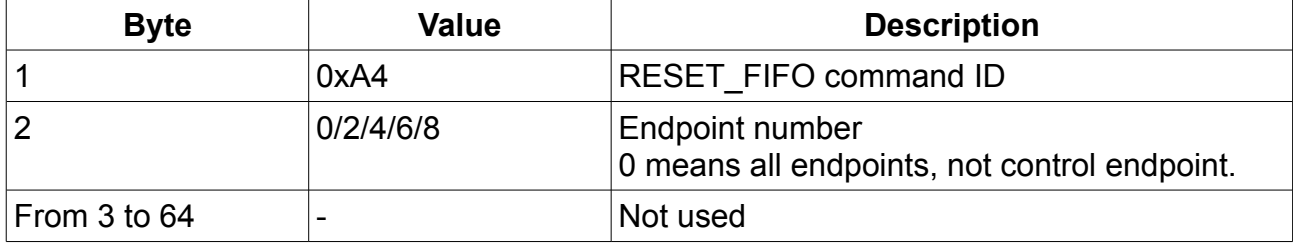

*Table 9: READ\_VERSION Command Packet Layout.*

Reply packet doesn't contain any usable information.

### **4.2.5 FLASH\_READ**

This command reads data (from 1 to 64 bytes) from the requested SPI Flash address.

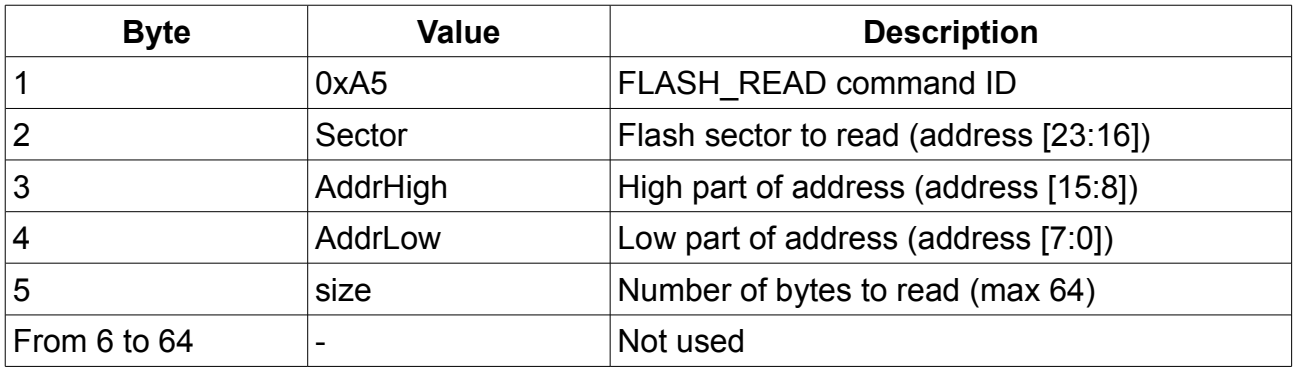

*Table 10: FLASH\_READ Command Packet Layout.*

Reply packet doesn't contain any usable information.

### **4.2.6 FLASH\_WRITE**

This command writes data (from 1 to 59 bytes) to the requested SPI Flash address. Afterwards, it writes USB FX2 firmware, reads back data from Flash and returns it in a reply packet.

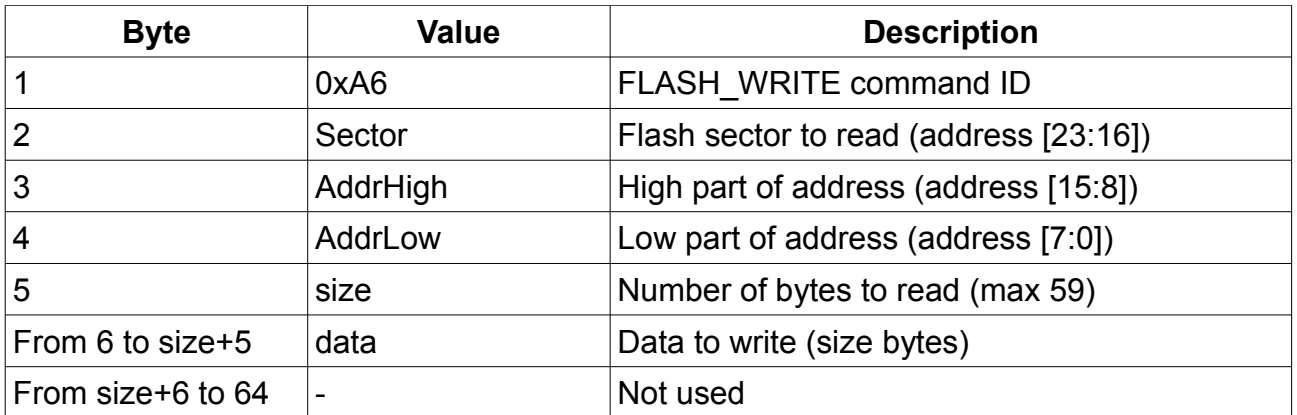

*Table 11: FLASH\_WRITE Command Packet Layout.*

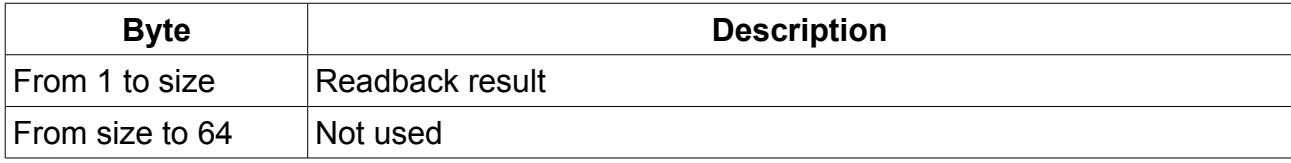

*Table 12: FLASH\_WRITE Reply Packet Layout.*

### **4.2.7 FLASH\_ERASE**

This command starts an entire Flash erase process. A full Flash erase process may take up to 30 seconds for M25PS32 SPI Flash chip (check your SPI Flash data sheet for actual time values). To control Flash busy status, use READ\_STATUS command.

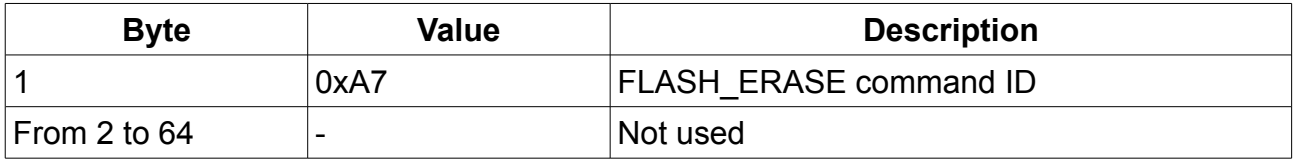

*Table 13: FLASH\_ERASE Command Packet Layout*

Reply packet doesn't contain any usable information.

### **4.2.8 EEPROM\_READ**

This command reads data (from 1 to 64 bytes) from requested EEPROM address.

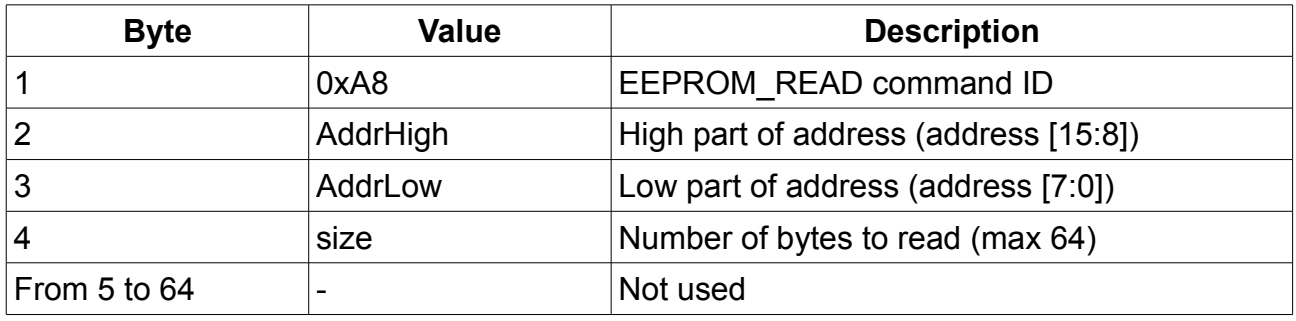

*Table 14: EEPROM\_READ Command Packet Layout.*

Reply packet contains requested data.

### **4.2.9 EEPROM\_WRITE**

This command writes data (from 1 to 60 bytes) to the requested EEPROM address. Afterwards, it writes USB FX2 firmware, reads back data from EEPROM and returns it in a reply packet.

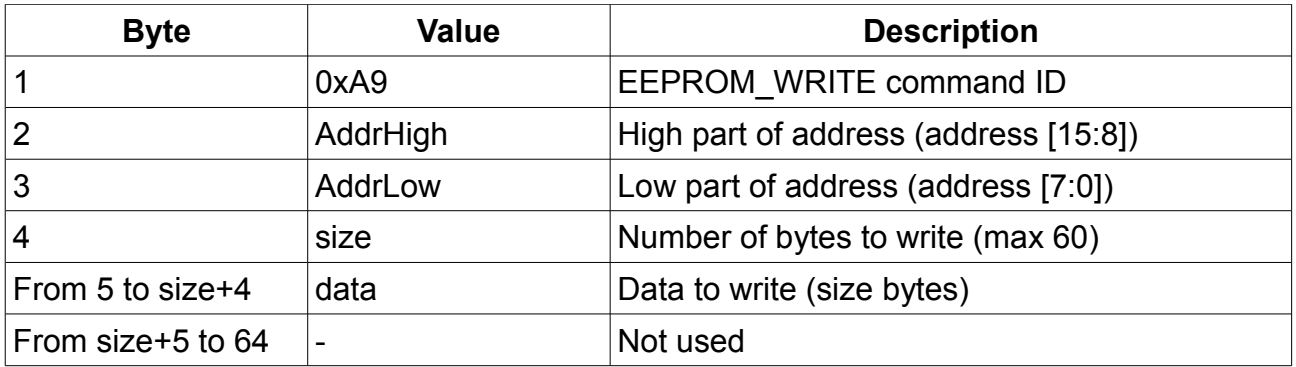

*Table 15: EEPROM\_WRITE Command Packet Layout.*

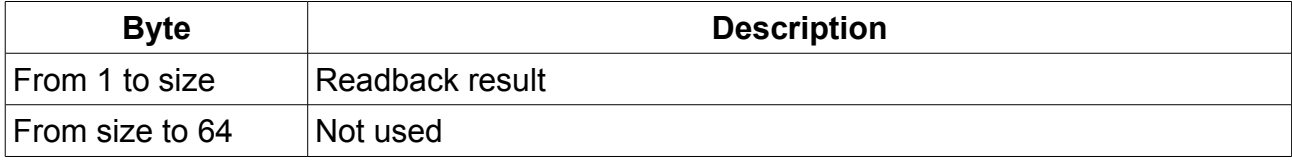

*Table 16: EEPROM\_WRITE Reply Packet Layout.*

### **4.2.10 FIFO\_STATUS**

This command returns the FIFO status of all used endpoints. Status is the value of EP2CS, EP4CS, EP6CS and EP8CS USB FX2 registers. See USB FX2 documentation for detailed information.

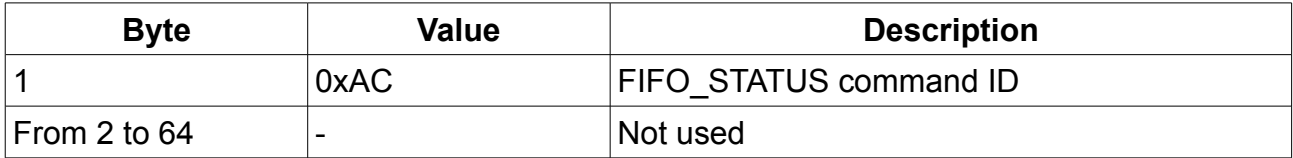

*Table 17: FIFO\_STATUS Command Packet Layout.*

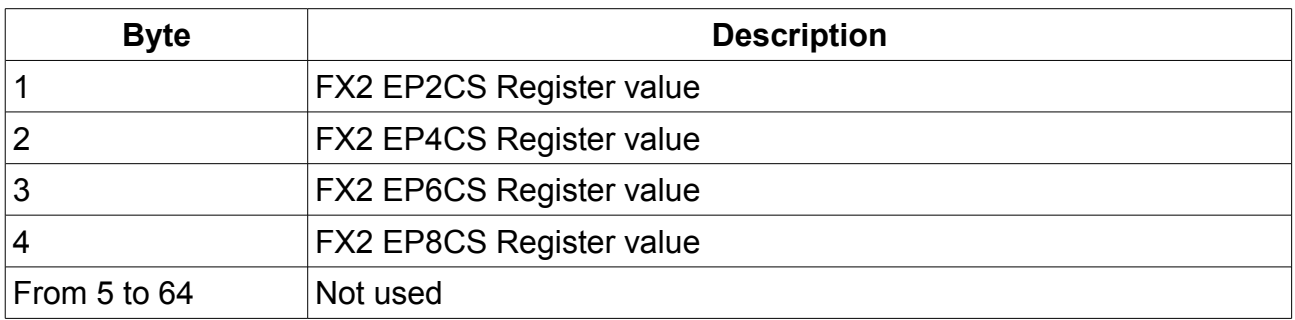

*Table 18: FIFO\_STAUS Reply Packet Layout.*

### **4.2.11 I2C\_WRITE**

This command writes data (from 1 to 32 bytes) to the requested I2C address.

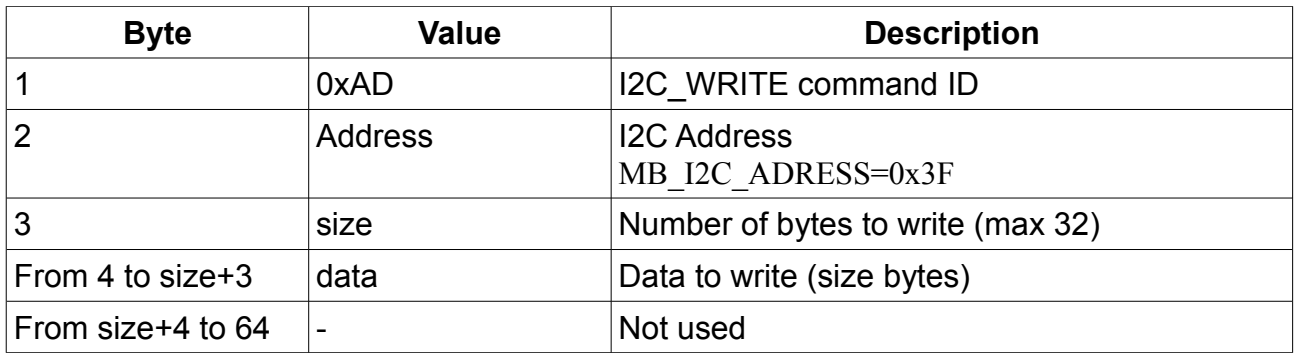

*Table 19: I2C\_WRITE Command Packet Layout.*

Reply packet doesn't contain any usable information.

## **4.2.12 I2C\_READ**

This command reads data (from 1 to 32 bytes) from requested I2C address.

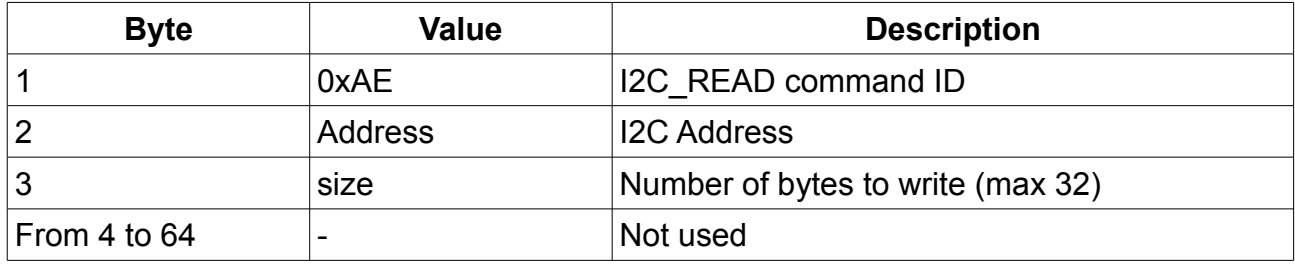

*Table 20: EEPROM\_WRITE Command Packet Layout.*

Reply packet contains requested data.

## **4.2.13 POWER**

This command controls some FPGA power supply sources.

| <b>Byte</b>  | Value | <b>Description</b>                         |
|--------------|-------|--------------------------------------------|
|              | 0xAF  | <b>POWER command ID</b>                    |
|              | power | $ 0$ = Power OFF state, 1 = Power ON state |
| From 3 to 64 | -     | Not used                                   |

*Table 21: POWER Command Packet Layout.*

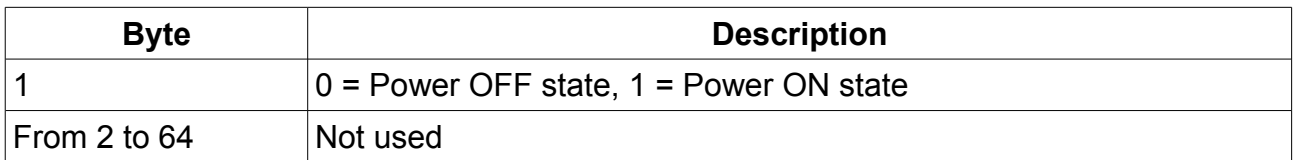

*Table 22: POWER Reply Packet Layout.*

## **4.2.14 FLASH\_WRITE\_COMMAND**

This command sends instruction to the SPI Flash. See SPI Flash data sheet for detailed command description.

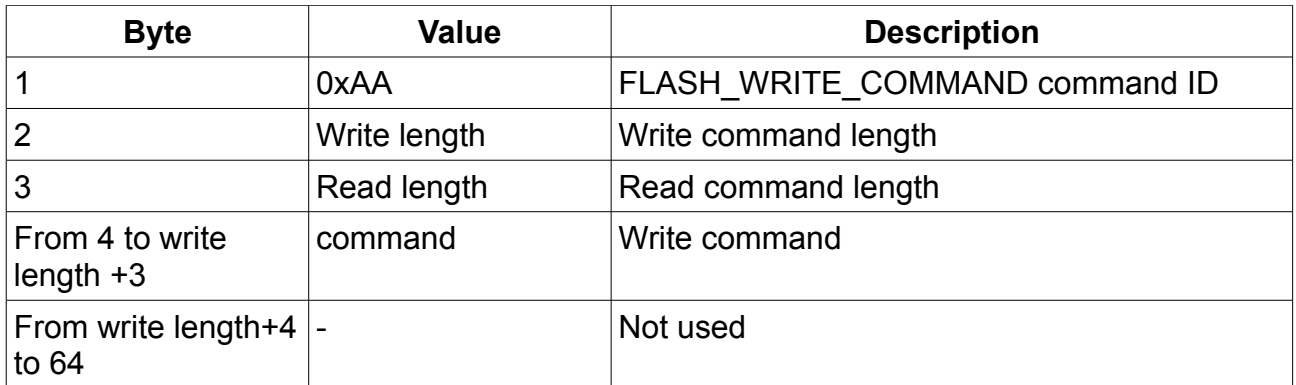

*Table 23: FLASH\_WRITE\_COMMAND Command Packet Layout.*

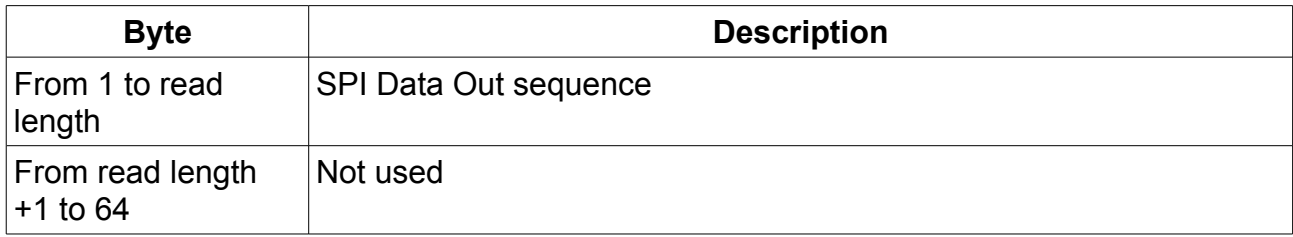

*Table 24: FLASH\_WRITE\_COMMAND Reply Packet Layout.*

### **4.2.15 SET\_INTERRUPT**

This command sets address and number of bytes to read from I2C bus when interrupt request is received.

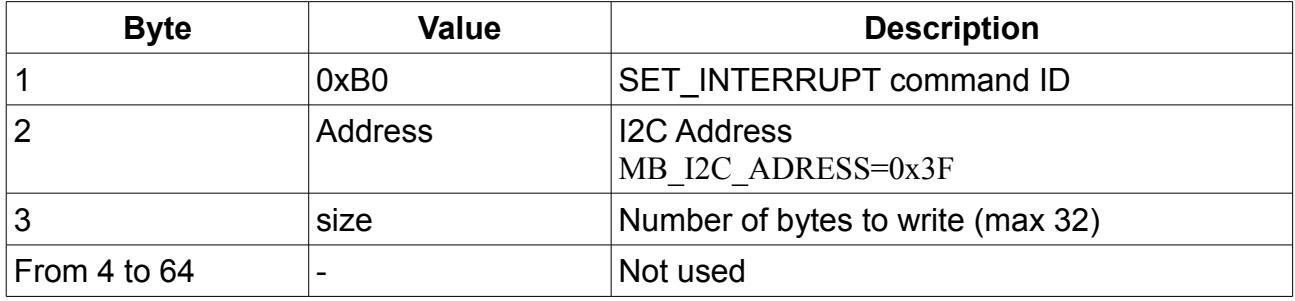

*Table 25: SET\_INTERRUPT Command Packet Layout.*

Reply packet doesn't contain any usable information.

## **4.2.16 GET\_INTERRUPT**

This command pulls the number of received interrupts and received data (number of bytes set by SET\_INTERRUPT command) from the USB FX2.

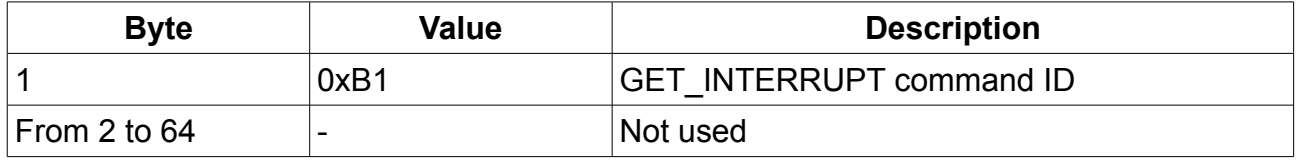

*Table 26: GET\_INTERRUPT Command Packet Layout.*

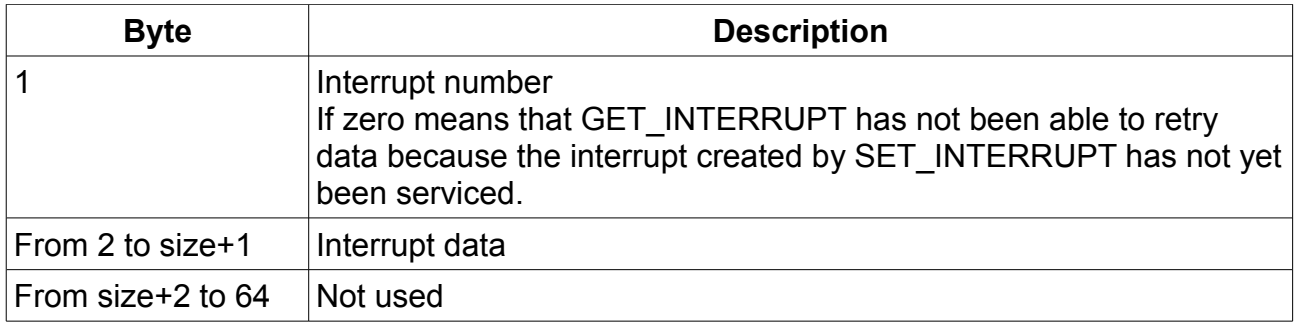

*Table 27: GET\_INTERRUPT Reply Packet Layout.*

### *4.3 MicroBlaze API Commands*

These commands differ from USB FX2 API commands because they are executed by the MicroBlaze and shall be sent with the I2C\_WRITE USB FX2 API command; more precisely, after it in the Command byte array. I2C\_WRITE USB FX2 API command (with the Commmand byte array) is itself a parameter of USB FX2 API function TE\_USB\_FX2\_SendCommand().

The byte array shall be properly initialized using instructions similar to the ones listed below:

```
\boxed{\text{Command}[0] = \text{I2C} \text{ WRITE};}\overline{\text{Command}}[1] = \overline{\text{MB}} \ \overline{\text{I2C}} ADRESS;
Command[2] = I2\overline{C} BYTES;
Command[3] = 0;Command[4] = 0;Command[5] = 0;\text{Command}[6] = \text{Command2MB};
```
Command2MB it is one of the commands listed in [Table 2.](#page-27-0) This command writes data (from 1 to 32 bytes) to the requested I2C address.

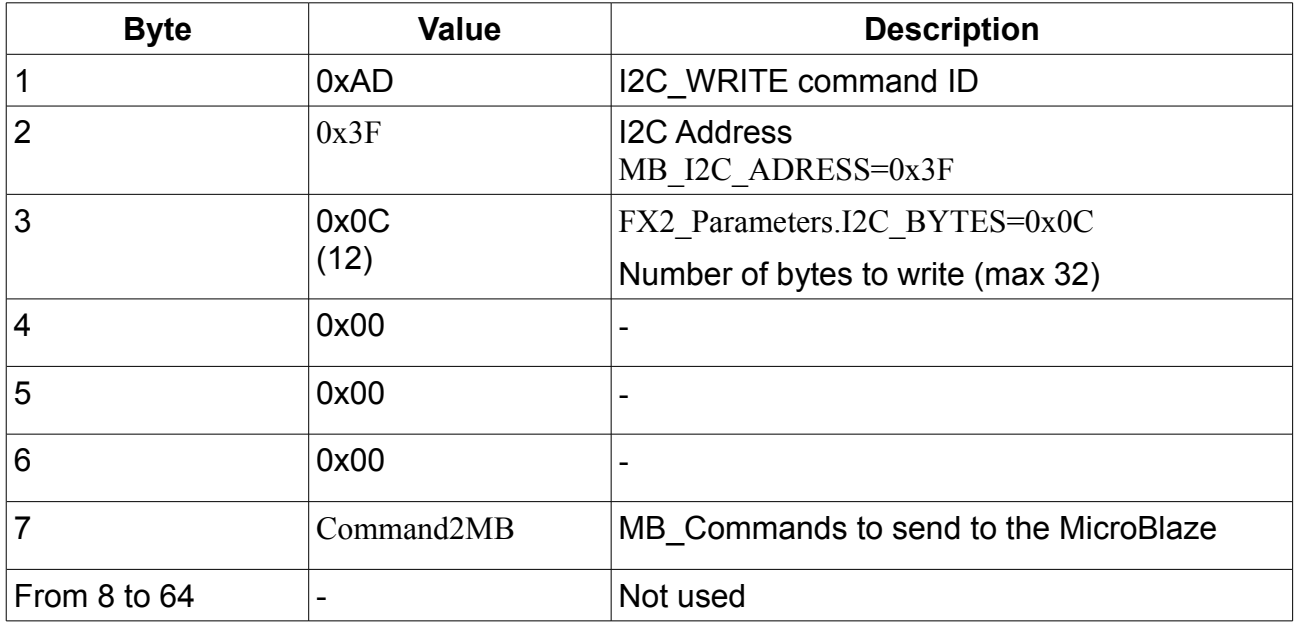

*Table 28: MB\_Command Packet Layout.*

Reply packet doesn't contain any usable information.

## **4.3.1 FX22MB\_REG0\_NOP**

This command is used as No Operation.

### **4.3.2 FX22MB\_REG0\_GETVERSION**

This command is used to request the FPGA firmware version. This function is not able to return directly 4 bytes representing the FPGA firmware version. The procedure requested is the following:

- 1. SET\_INTERRUPT on MB\_I2C\_ADDRESS requesting I2C\_BYTES
- 2. I2C\_WRITE with MB\_Command FX22MB\_REG0\_GETVERSION at byte 7
- 3. GET\_INTERRUPT

#### *4.3.2.1 Code Form*

```
//1)SET_INTERRUPT on MB_I2C_ADRESS requesting I2C_BYTES
```

```
\text{Command}[0] = \text{SET INTERRUPT:}Command[1] = MB \overline{1}2C ADRESS;
Command[2] = I2\overline{C} BYTES;
if (TE USB FX2 SendCommand(USBDeviceList, Command, CmdLength, Reply,
ReplyLength, 1000))
{
  cout << "Error" << endl;
  return -1;
   }
2)I2C_WRITE with MB_Command FX22MB_REG0_GETVERSION at byte 7
Command[0] = I2C_WRITE; //0xAD;//command I2C_WRITE
//Command[1] = MB I2C ADRESS;
//Command[2] = I2\overline{C} BYTES;
Command[3] = 0;Command[4] = 0;Command[5] = 0;Command[6] = FX22MB REG0 GETVERSION; //1; //get FPGA version
if (TE USB FX2 SendCommand(USBDeviceList, Command, CmdLength, Reply,
ReplyLength, 1000))
{
  cout << "Error" << endl;
  return -1;
}
```
#### 3)GET\_INTERRUPT

```
Command[0] = GET_INTERRUPT; //0xB1;//command GET_INTERRUPT
if (TE USB FX2 SendCommand(USBDeviceList, CardNo, cmd, cmd len, reply,
ReplyLength, 1000))
{
 if ((ReplyLength > 4) && (Reply[0] != 0))
    {
      //Console.WriteLine("INT# : {0}", Reply[0]);
     printf("Major version: %d \n", Reply[1]);
     printf("Minor version: %d \n", Reply[2]);
     printf("Release version: %d \n", Reply[3]);
      printf("Build version: %d \n", Reply[4]);
     }
}
```
#### *4.3.2.2 Table Form*

This command sets address and number of bytes to read from the I2C bus when an interrupt request

is received.

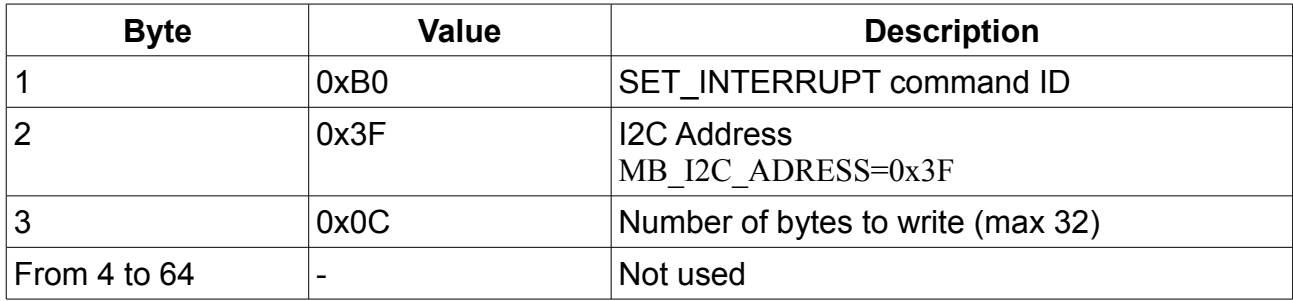

#### *Table 29: SET\_INTERRUPT Command Packet Layout.*

Reply packet doesn't contain any usable information.

This command writes data (12 bytes) to requested I2C address.

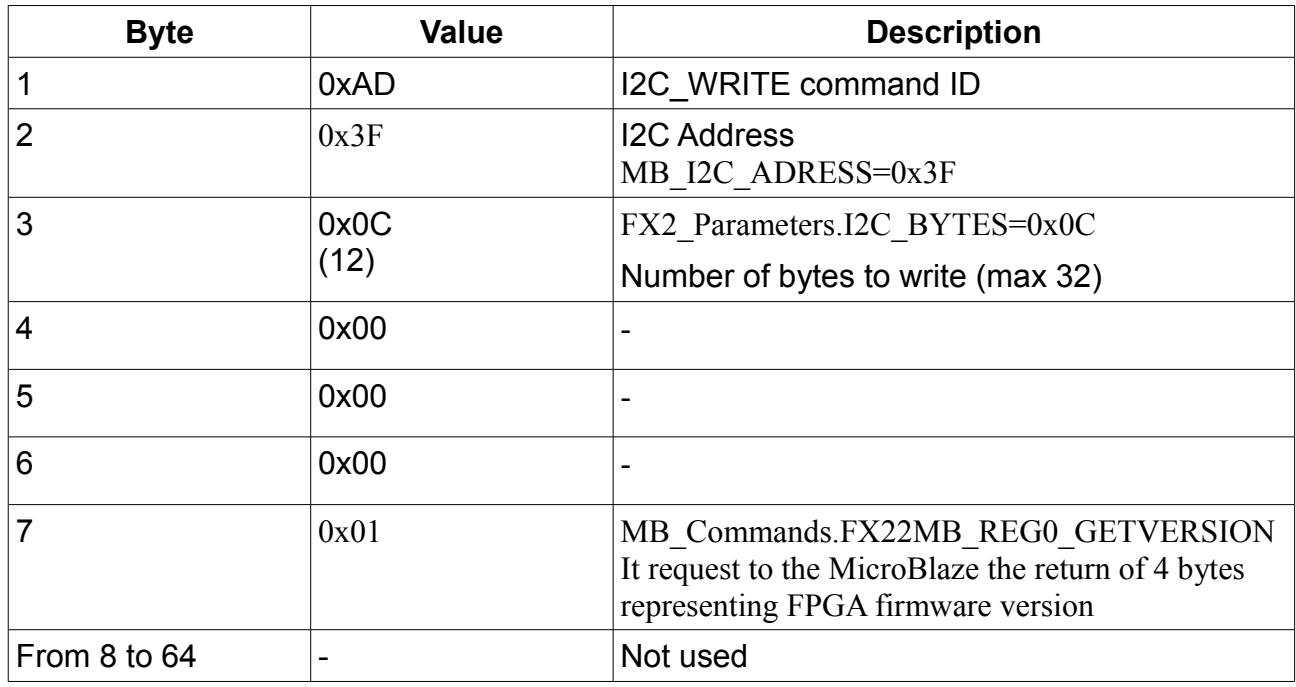

#### *Table 30: FX22MB\_REG0\_GETVERSION MicroBlaze command.*

Reply packet doesn't contain any usable information.

This command pulls the number of received interrupts and received data (number o bytes set by SET\_INTERRUPT command) from USB FX2.

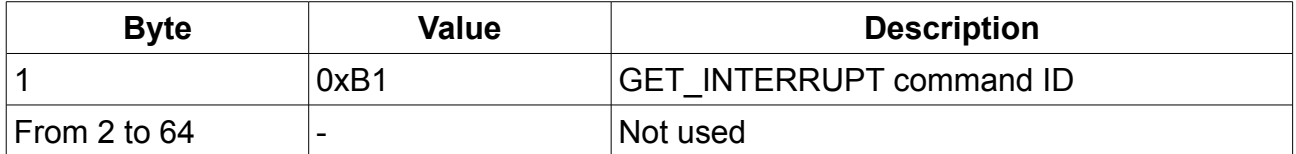

*Table 31: GET\_INTERRUPT Command Packet Layout.*

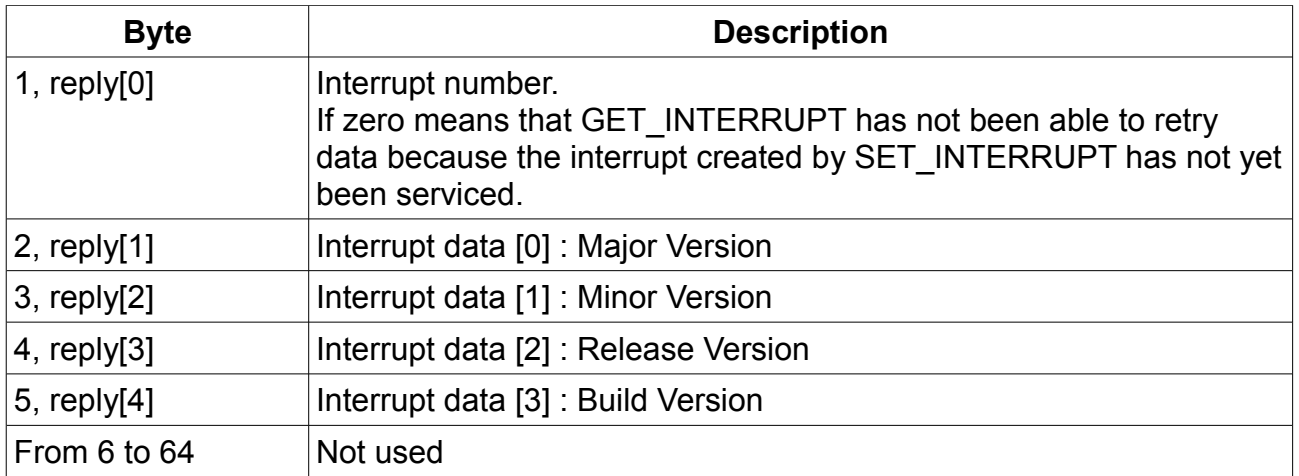

*Table 32: GET\_INTERRUPT Reply Packet Layout.*

### <span id="page-38-0"></span>**4.3.3 FX22MB\_REG0\_START\_TX**

This command starts reading data integrity test for the data transmitted from EP6 of the USB FX2 to the host computer.

This MicroBlaze command does not require the use of SET\_INTERRUPT before and GET INTERRUPT after. It is instead required to send this command before starting data transmission from the USB FX2 to the host computer. It is also required to use FX22MB\_REG0\_STOP after the data transmission is ended.

#### *4.3.3.1 Combination 1 (simplified version)*

```
int TX PACKET LEN = 51200;//102400;
int packetlen = TX PACKET LEN;
unsigned int packets = 500;//1200;//1200;
unsigned int DeviceDriverBufferSize = 131072;//409600;//131072;
unsigned long TIMEOUT= 18;
byte * data;
byte * data temp = NULL;
unsigned int total cnt = 0;unsigned int errors = 0;
bool printout= false;
data = new byte [TX_PACKET_LEN*packets]; //allocate memory
bool bResultDataRead = false;
unsigned int XferSizeRead = 0; 
//Shortest and more portable way to select the Address using the 
PipeNumber
PI PipeNumber PipeNo = PI EP6;
//starts test
SendFPGAcommand(USBDeviceList,FX22MB_REG0_START_TX);
CCyBulkEndPoint *BulkInEP = NULL;
TE USB FX2 GetData InstanceDriverBuffer (USBDeviceList,
```

```
&BulkInEP, PipeNo, TIMEOUT, DeviceDriverBufferSize);
//StopWatch start
ElapsedTime.Start();
for (unsigned int i = 0; i < packets; i++)
{
  packetlen = TX_PACKET_LEN;
 data temp = \&data[totalcnt];if (TE USB FX2 GetData(&BulkInEP, data temp, packetlen))
   {
     cout << "ERROR read" << endl;
     errors++;
    break;
   }
 total cnt += packetlen;
}
//DEBUG StopWatch timer
The Elapsed Time = Elapsed Time. Stop (false);
SendFPGAcommand(USBDeviceList, FX22MB_REG0_STOP);
```
#### *4.3.3.2 Combination 2 (simplified version)*

```
int TX PACKET LEN = 51200;//102400;
int packetlen = TX_PACKET_LEN;
unsigned int packets = 500;//1200;//1200;
unsigned int DeviceDriverBufferSize = 131072;//409600;//131072;
unsigned long TIMEOUT= 18;
byte * data;
byte * data temp = NULL;
unsigned int total cnt = 0;unsigned int errors = 0;
bool printout= false;
data = new byte [TX_PACKET_LEN*packets]; //allocate memory
bool bResultDataRead = false;
unsigned int XferSizeRead = 0:
//Shortest and more portable way to select the Address using the 
PipeNumber
PI PipeNumber PipeNo = PI EP6;
CCyBulkEndPoint *BulkInEP = NULL;TE USB FX2 GetData InstanceDriverBuffer (USBDeviceList,
&BulkInEP, PipeNo, TIMEOUT, DeviceDriverBufferSize);
 //StopWatch start
ElapsedTime.Start();
for (unsigned int i = 0; i < packets; i++)
{
  packetlen = TX_PACKET_LEN;
```

```
data temp = \&data[totalcnt]; //starts test
  SendFPGAcommand(USBDeviceList,FX22MB_REG0_START_TX);
  if (TE USB FX2 GetData(&BulkInEP, data temp, packetlen))
   {
     cout << "ERROR read" << endl;
     errors++;
    break;
   }
  total cnt + = packetlen;SendFPGAcommand(USBDeviceList,FX22MB_REG0_STOP);
}
 //DEBUG StopWatch timer
The Elapsed Time = Elapsed Time. Stop (false);
```
Note: If you use combination 2,

- the data throughput is halved with regard to combination 1 and
- the test will fail because it is not the way it is supposed to be used.

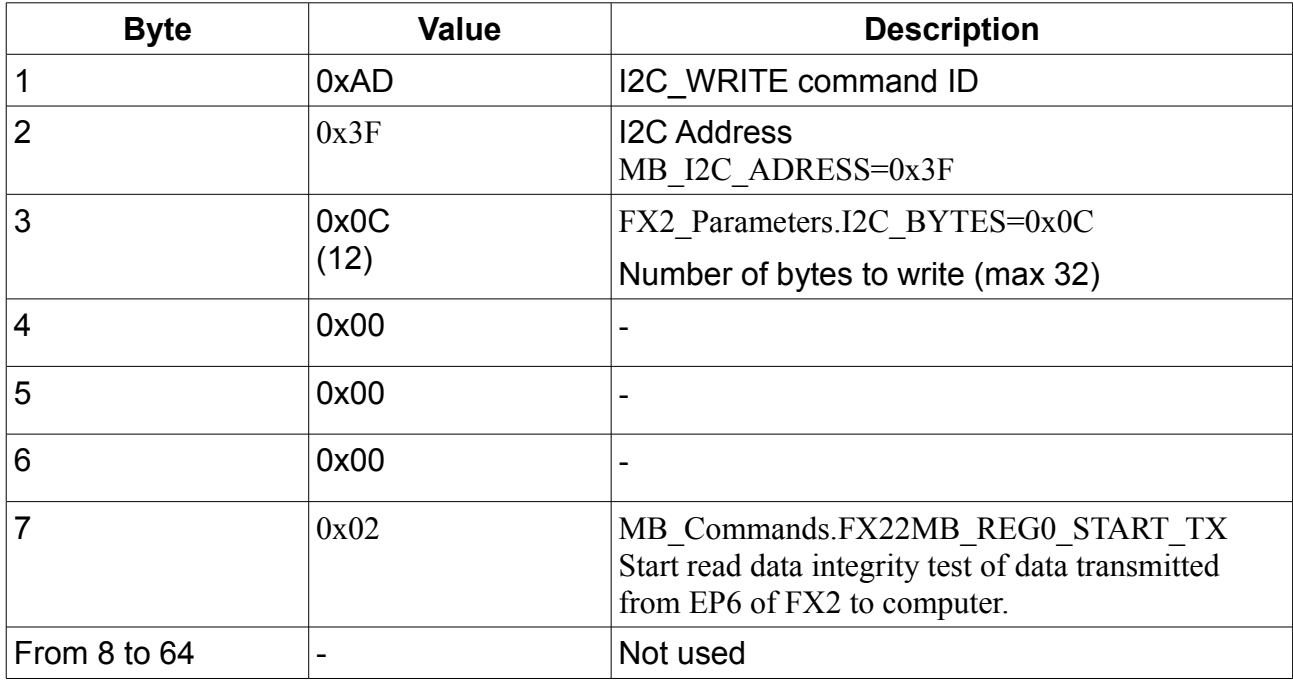

This command writes data (12 bytes) to the requested I2C address.

*Table 33: FX22MB\_REG0\_START\_TX MicroBlaze command.*

Reply packet doesn't contain any usable information.

## <span id="page-40-0"></span>**4.3.4 FX22MB\_REG0\_START\_RX**

This command starts writing data integrity test for the data transmitted from the host computer to EP8 of the USB FX2.

This MicroBlaze command does not require the use of SET\_INTERRUPT before and GET\_INTERRUPT after. It is instead required to send this command before starting data transmission from the host computer to the USB FX2. It is also required to use FX22MB\_REG0\_STOP after the data transmission is ended.

#### *4.3.4.1 Combination 1 (simplified version)*

```
int TX PACKET LEN = 51200;//102400;
int packetlen = TX PACKET LEN;
unsigned int packets = 500; //1200;//1200;
unsigned long TIMEOUT = 1000;
byte * data;
byte * data temp = NULL;
unsigned int total cnt = 0;unsigned int errors = 0;
double The Elapsed Time = 0;
PI PipeNumber PipeNo = PI EP8;
data = new byte [TX_PACKET_LEN*packets]; //allocate memory //
ResetFX2FifoStatus(USBDeviceList);
//starts test
SendFPGAcommand(USBDeviceList, FX22MB_REG0_START_RX);
bool bResultDataWrite = false;
byte PipeNoHex = 0x00;
unsigned int XferSizeRead=0;
unsigned int DeviceDriverBufferSize = 131072;//409600;//131072;
// Find a second bulk OUT endpoint in the EndPoints[] array
CCyBulkEndPoint *BulkOutEP = NULL;TE USB FX2 SetData InstanceDriverBuffer (USBDeviceList,
&BulkOutEP, PipeNo, TIMEOUT, DeviceDriverBufferSize);
ElapsedTime.Start(); //StopWatch start
total cnt = 0;for (unsigned int i = 0; i < packets; i++)
{
 long packetlen = RX PACKET LEN;
 data temp = \&data[totalcnt];if (TE USB FX2 SetData(&BulkOutEP, data temp, packetlen))
  {
    cout << "ERROR" << endl;
    break;
   }
 total cnt += packetlen;
}
//StopWatch timer
The Elapsed Time = Elapsed Time. Stop (false);
//stops test
SendFPGAcommand(USBDeviceList, FX22MB REG0 STOP);
```

```
4.3.4.2 Combination 2 (simplified version)
```

```
int TX PACKET LEN = 51200;//102400;
int packetlen = TX_PACKET_LEN;
unsigned int packets = 500; //1200;//1200;
unsigned long TIMEOUT = 1000;
byte * data;
byte * data temp = NULL;
unsigned int total cnt = 0;unsigned int errors = 0;
double The Elapsed Time = 0;
PI PipeNumber PipeNo = PI EP8;
data = new byte [TX PACKET LEN*packets]; //allocate memory //
ResetFX2FifoStatus(USBDeviceList);
//starts test
bool bResultDataWrite = false;
byte PipeNoHex = 0x00;
unsigned int XferSizeRead=0;
unsigned int DeviceDriverBufferSize = 131072; //409600; //131072;
// Find a second bulk OUT endpoint in the EndPoints[] array
CCyBulkEndPoint *BulkOutEP = NULL;TE USB FX2 SetData InstanceDriverBuffer (USBDeviceList,
&BulkOutEP, PipeNo, TIMEOUT, DeviceDriverBufferSize);
ElapsedTime.Start(); //StopWatch start
total cnt = 0;for (unsigned int i = 0; i < packets; i+1)
{
 long packetlen = RX PACKET LEN;
 data temp = \&data[totalcnt];SendFPGAcommand(USBDeviceList, FX22MB REG0 START RX);
 if (TE USB FX2 SetData(&BulkOutEP, data temp, packetlen))
 \left\{ \right. cout << "ERROR" << endl;
    break;
   }
  SendFPGAcommand(USBDeviceList, FX22MB REG0 STOP);
 total cnt += packetlen;
}
//StopWatch timer
The Elapsed Time = Elapsed Time. Stop (false);
//stops test
```
Note: If you make the combination 2

• data throughput is halved with regard to combination 1 and

• the test will fail because it is not the way it is supposed to be used.

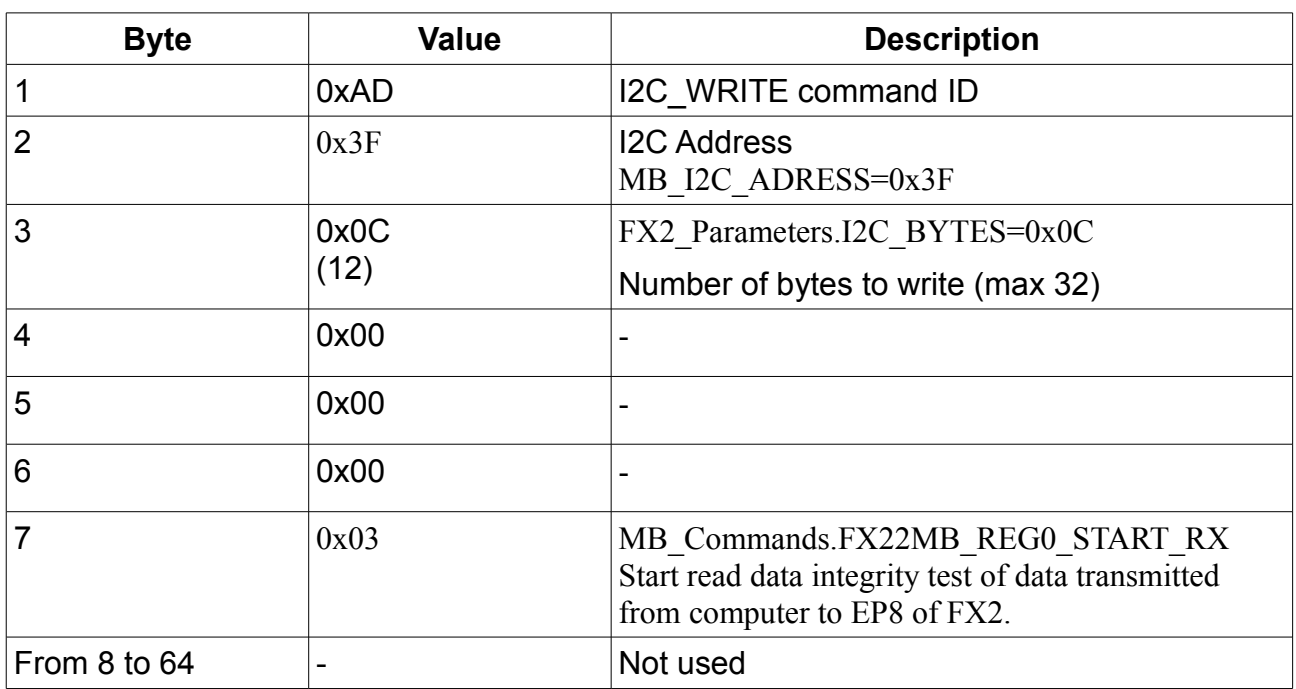

This command writes data (12 bytes) to the requested I2C address.

*Table 34: FX22MB\_REG0\_START\_RX MicroBlaze command.*

Reply packet doesn't contain any usable information

### **4.3.5 FX22MB\_REG0\_STOP**

This command stops both the test started by FX22MB\_REG0\_START\_TX (0x02, read test) and FX22MB\_REG0\_START\_RX (0x03, write test).

This MicroBlaze command does not require the use of SET\_INTERRUPT before and GET\_INTERRUPT after. It is instead required to send this command after the data transmission (form the USB FX2 to the host computer or from [the host computer to the](#page-40-0)  USB FX2) is ended. See [4.3.3](#page-38-0) [FX22MB\\_REG0\\_START\\_TX](#page-38-0) and [4.3.4](#page-40-0) [FX22MB\\_REG0\\_START\\_RX](#page-40-0) for more information.

This command writes data (12 bytes) to the requested I2C address.

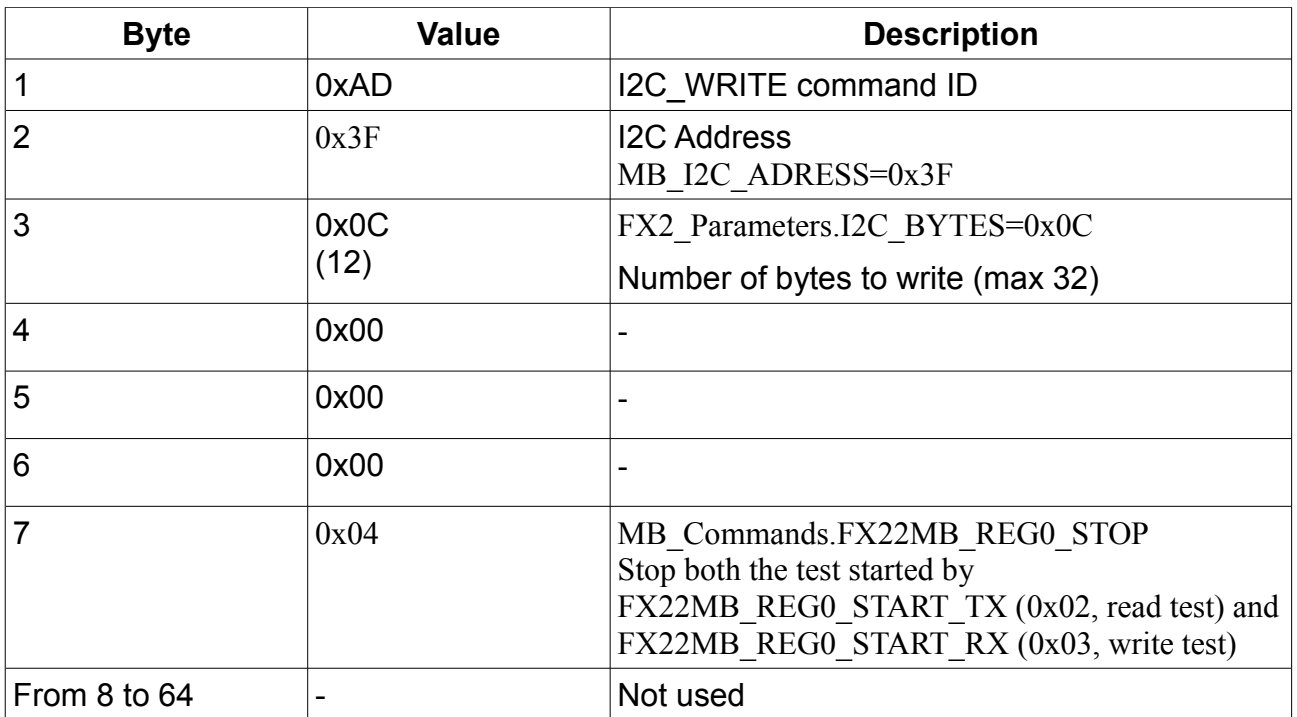

*Table 35: FX22MB\_REG0\_STOP MicroBlaze command.*

Reply packet doesn't contain any usable information.

## **4.3.6** *FX22MB\_REG0\_PING*

This command writes data (12 bytes) to the requested I2C address. A "pong" 0x706F6E67 value shall be returned.

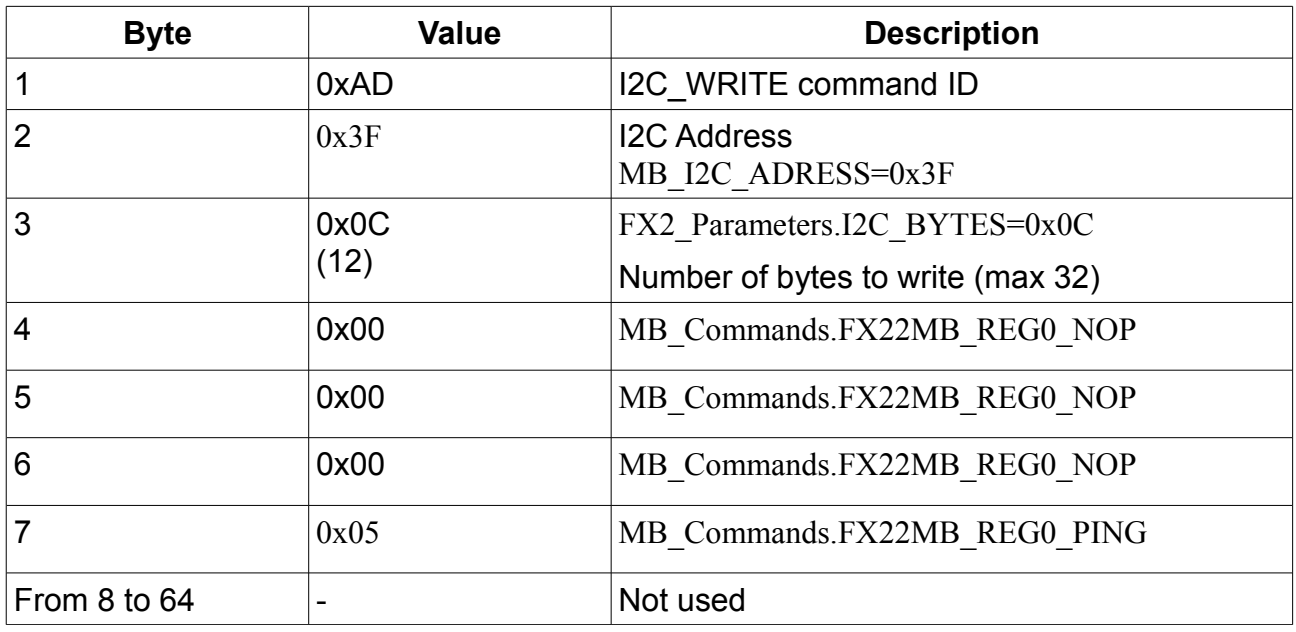

*Table 36: FX22MB\_REG0\_PING MicroBlaze command.*

Reply packet contains the value 0x706F6E67.

### **5 API usage example program**

#### *5.1 First Example: select module, read firmware version, read VID/PID*

This example program implements a simple console that

- 1. creates an instance (USBDeviceList) initialized to null of the class CCyUSBDevice
- 2. reads and displays the number of Trenz Electronic modules (TE\_USB\_FX2\_ScanCards())
- 3. selects the first (0) Trenz Electronic module; an handle to the device driver is open but not exposed to the user
- 4. reads and displays VID and PID of the selected module
- 5. reads the firmware version of the selected module
- 6. selects the second (1) Trenz Electronic module; the previous handle is automatically closed and another handle (this time associated with the new Trenz Electronic module) to the device driver is opened but not exposed to the user. If the selected module is not attached to the USB bus, the previous handle is automatically closed but a new one is not opened.
- 7. reads the FPGA firmware version of the second (1) module

```
//This line creates a list of USB device that are used through 
//Cypress driver
CCyUSBDevice *USBDeviceList = new
CCyUSBDevice((HANDLE)0, CYUSBDRV GUID, true);
unsigned long Timeout = 1000;
int NumberOfCardAttached = TE USB FX2 ScanCards(USBDeviceList);
cout << endl << NumberOfCardAttached << endl;
//If you want use the first Trenz Electronic module use 0
if (TE USB FX2 Open(USBDeviceList, 0)==0)
   cout << "Module is connected!" <<endl;
else
  cout << "Module is not connected!" <<endl;
//USBDevice->Open(CypressDeviceNumber); it is used in 
//TE_USB_FX2_Open()
int vID = USBDeviceList->VendorID;
int pID = USBDeviceList->ProductID;
cout << "VID" << vID << endl;
cout << "PID" << pID << endl;
byte Command[64], Reply[64];
long CmdLength = 64;
long ReplyLength = 64;
Command[0] = 0x00; //comand read FX2 version
if (!TE USB FX2 SendCommand(USBDevicelist, Command, CmdLength,
```

```
Reply, ReplyLength, Timeout))
{
 if (ReplyLength >= 4)
   {
   printf("Major version: %d \n", Reply[0]);
   printf("Minor version: %d \n", Reply[1]);
    printf("Device hi: %d \n", Reply[2]);
    printf("Device lo: %d \n", Reply[3]);
   }
}
else
  cout << "Error" << endl;
//If you want use the first Trenz Electronic module use 1
if (TE USB FX2 Open(USBDeviceList, 1)==0)
  cout << "Module is connected!" <<endl;
else
   cout << "Module is not connected!" <<endl;
byte Command 1[64], Reply1[64];
long CmdLength1 = 64;
long ReplyLength1 = 64;Command1[0] = SET_INTERRUPT; //0xB0; //comand SET INTERRUPTCommand1[1] = MB_I2C_ADRESS; //0x3F://I2C slave address
Command1[2] = I2\overline{C} BYTES;//12;//12 bytes payload
if (TE USB FX2 SendCommand(USBDeviceList, Command1, CmdLength1,
Reply1, ReplyLength1, Timeout))
   cout << "Error Send Command SET INTERRUPT" << endl;
Command1[0] = I2C WRITE; //0xAD://comand 12C WRITE//Command1[1] = MB_I2C_ADRESS; //0x3F;//I2C_slave address
//Command1[2] = I2C BYTES; //12 bytes payload
Command1[3] = 0;Command1[4] = 0;Command1[5] = 0;Command1[6] = FX22MB REG0 GETVERSION; //1; //qet FPGA version
if (TE USB FX2 SendCommand(USBDeviceList, Command1, CmdLength1,
Reply1, ReplyLength1, Timeout))
   cout << "Error Send Command Get FPGA Version" << endl;
  Command[0] = GET INTERRUPT; //0xB1; //comand GET INTERRUPT
if (!TE USB FX2 SendCommand(USBDeviceList, Command1, CmdLength1,
Reply1, ReplyLength1, Timeout))
{
  if ((ReplyLength1 > 4) &&&& (Reply1[0] != 0))
  \left\{ \right.printf("Major version: %d \n", Reply1[1]);
    printf("Minor version: %d \n", Reply1[2]);
    printf("Release version: %d \n", Reply1[3]);
```

```
 printf("Build version: %d \n", Reply1[4]);
  }
}
else
  cout << "Error, GET INTERRUPT" << endl;
```
#### *5.2 Second Example: Read Test*

See section [4.3.3](#page-38-0) [FX22MB\\_REG0\\_START\\_TX.](#page-38-0)

#### *5.3 Third Example: Write Test*

See section [4.3.4](#page-40-0) [FX22MB\\_REG0\\_START\\_RX.](#page-40-0)

## <span id="page-48-0"></span>**6 TE\_USB\_FX2\_CyAPI.dll: Data Transfer Throughput Optimization**

#### *6.1 Introduction*

XferSize is the dimension (in bytes) of the buffer reserved (on the host computer) for the data transfer over the USB channel between one USB FX2 endpoint and the host computer.

PacketSize is the dimension (in bytes) of the data array to be transferred over the USB channel between one USB FX2 endpoint and the host computer. This data array is subdivided into packets of dimension  $\leq$  MaxPktSize = 512 and scheduled for transmission over the USB channel.

### *6.2 XferSize (driver buffer size) Influence*

Given a PacketSize of 102,400 bytes (it can be subdivided into 200 USB packets of 512 bytes), the influence of XferSize (driver buffer size reserved for data communication) on the throughput is reported in the following table.

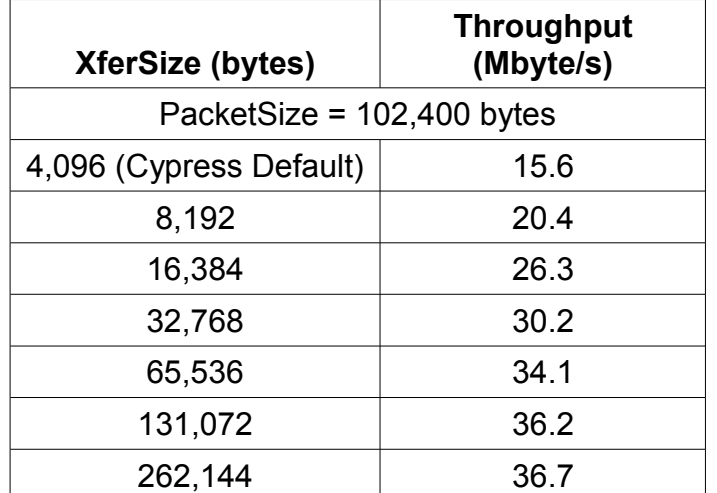

*Table 37: data throughput as a function of XferSize given PacketSize = 102,400 bytes.*

To change XferSize in C++, the method

BulkEndPoint->SetXferSize(DesiredValue);

shall be used. Cypress sets DesiredValue to 4,096 bytes by default. This default value is not documented in the CyAPI.lib manual (pag 62 of CyAPI.pdf), but it has been retrieved by using the following C++ instructions:

```
int XferSizeReadValue = BulkEndPoint->GetXferSize();
cout<< "XferSizeReadValue" << XferSizeReadValue <<endl;
```
### *6.3 PacketSize (transfer data size) Influence*

Given an XferSize (driver buffer size) of 131,072 bytes, the influence of PacketSize on the throughput is reported in the following table.

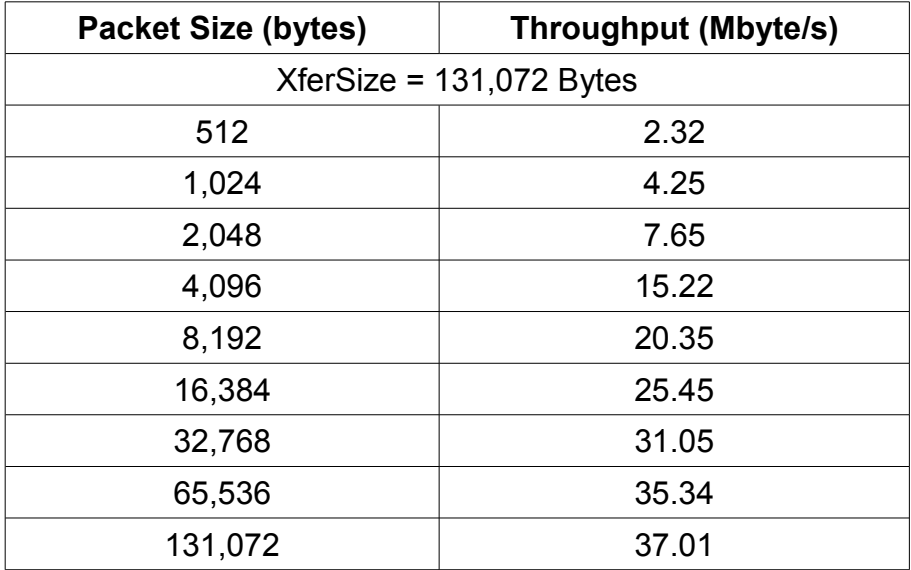

*Table 38: data throughput as a function of PacketSize given XferSize = 102,400 bytes.*

To transfer the array of data with dimension PacketSize in C++, the method XferData() shall be used.

### *6.4 Conclusion*

If a higher throughput is desired,

- 1. the value of XferSize shall be greater than the default one
- 2. the data to be transferred shall be organized in large data array(s)

Recommended values are :

- XferSize = 131,072 bytes and PacketSize = 131,072 bytes for a throughput of  $\approx$  37 Mbyte/s.
- XferSize = 65,536 bytes and PacketSize = 65,536 bytes for a throughput of  $\approx$  35 Mbyte/s.

#### *6.5 Appendix : Charts*

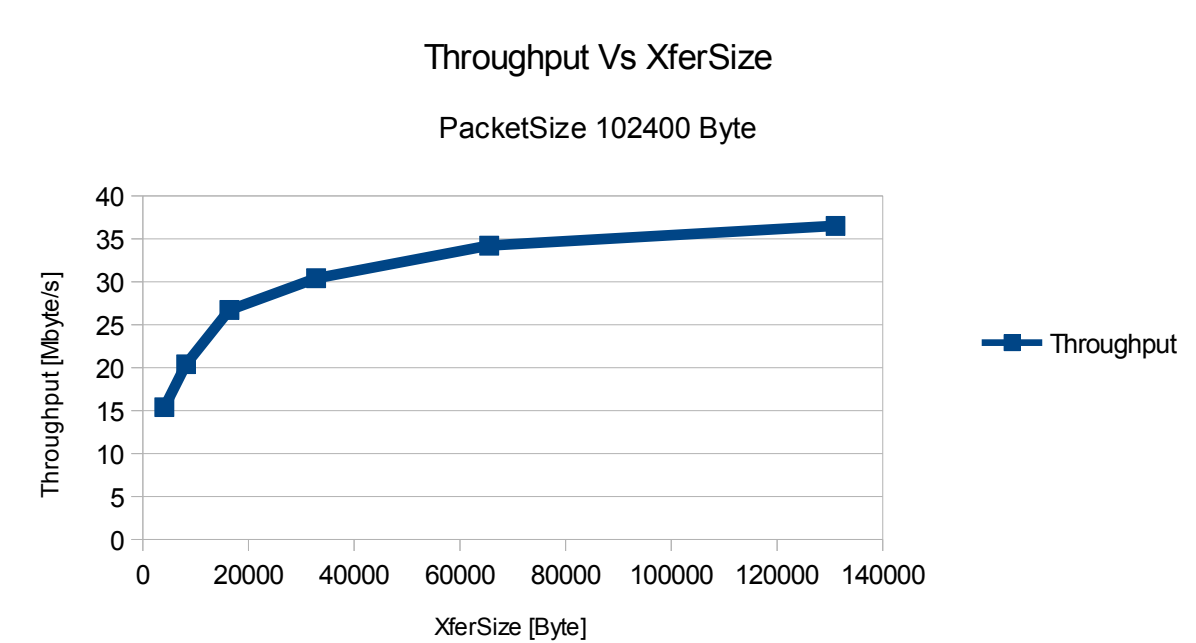

*Chart 1: data throughput [Mbyte/s] as a function of XferSize [byte] given PacketSize = 102,400 bytes.*

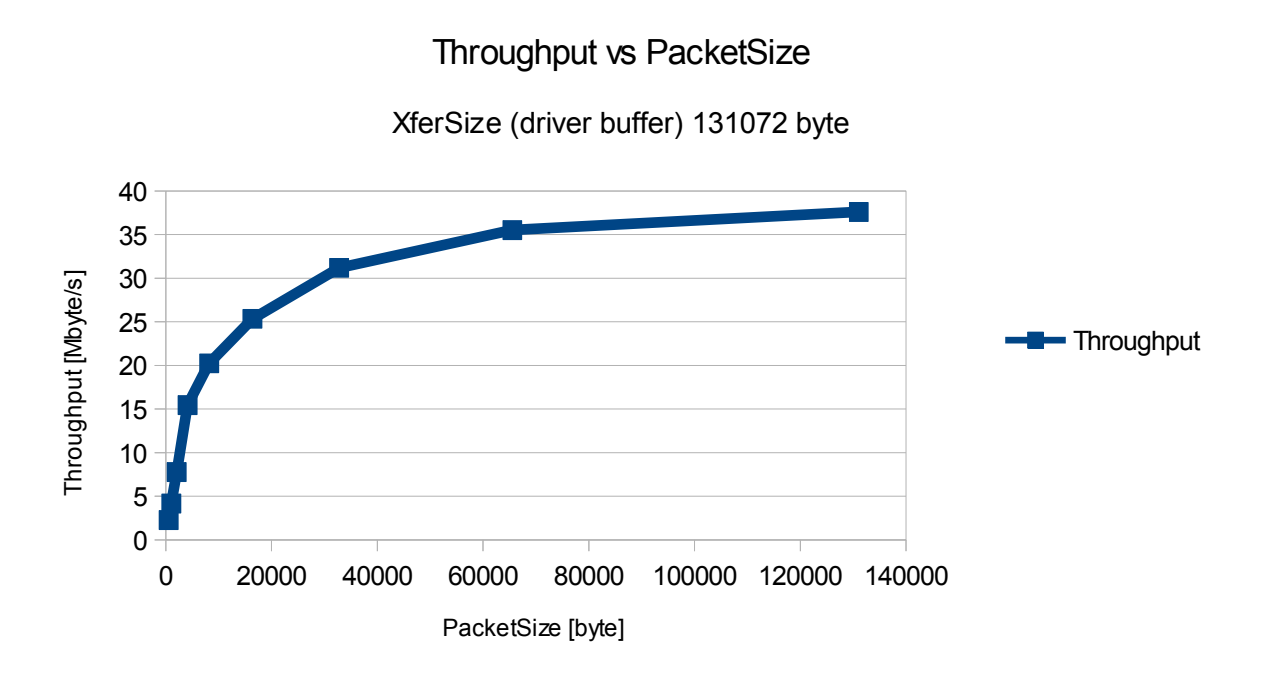

*Chart 2: data throughput [Mbyte/s] as a function of PacketSize [byte] given XferSize = 102,400 bytes.*

## **7 Appendix A : Open the Visual Studio 2010 project**

The Visual Studio project file \*.sln (TE\_USB\_FX2\_CyUSB\_SampleApplication.sln and TE\_USB\_FX2\_CyUSB.sln) can be open

- 1. using right click ;
- 2. and then select "Open with";
- 3. and then select "Microsoft Visual C++ 2010 Express" or "Microsoft Visual Studio 2010" (the latter is used if Visual Studio 2010 Professional is installed).

If Visual Studio 2010 Express is used to compile 64 bit C++ programs, Microsoft Windows SDK 7.1 must be installed after the installation of Visual Studio 2010 Express.

After the project file is open you must select the correct parameter (in particular if you use the version of the code from GitHub instead of precompiled software project or create a new softwareproject) for the 32 and 64 bit case.

You must follow this procedure:

- 1. Open the project
- 2. wait the end of the parsing (it is shown at lower left with a white "Ready"
- 3. right-click "Solution 'TE\_USB\_FX2\_CyAPI\_SampleApplication'" under "Solution Explorer"
- 4. a new window pop up ("Solution 'TE USB FX2 CyAPI SampleApplication" Property Pages")
- 5. select "Configuration Properties"
- 6. left-click "Configuration Manager..."
- 7. a new window pop up ("Configuration Manager")
- 8. for "Active solution configuration" select "Release"
- 9. for "Active solution platform" select "Win32" ("x64" for 64 bit case) If "x64" does not exist you must create this option with <Edit>
- 10.if are not already selected in the table, select "Release" for "Configuration" and "Win32" for "Platform" (Build must also selected with a "v" shown);
- 11. left click "Close"
- 12.the window "Configuration Manager" is closed
- 13.verify that "Win32" ("x64") is selected for "Platform"
- 14.verify that "Release" is selected for "Configuration"
- 15.in the window "Solution 'TE USB FX2 CyAPI SampleApplication'" Property Pages" select "Apply" and then "Ok"
- 16.the window "Solution 'TE\_USB\_FX2\_CyAPI\_SampleApplication'" Property Pages" is closed
- 17.right-click "TE\_USB\_FX2\_CyAPI\_SampleApplication" under "Solution Explorer"
- 18.select "Configuration Properties" then "General"
- 19. a)"Platform Toolset" must be selected "v100" for 32 bit (both Express and Professional) and for 64 bit professional.

b)"Platform Toolset" must be selected "Windows7.1SDK" for 64 bit Express

- 20.select "Configuration Properties" then "C/C++", then "Preprocessor"
- 21.select "Preprocessor Definitions" must be left clicked,
- 22.left click the black arrow pointing toward the bottom and then select <Edit>
- 23.a new window pop up ("Preprocessor Definitions")
- 24.add "WIN32" and then click return,
- 25.add "NDEBUG" and then click return
- 26. add " CONSOLE" and then click return
- 27.select "OK"
- 28.the window "Preprocessor Definitions" is closed
- 29.select "Configuration Properties" then "C/C++", then "Linker"
- 30.select "Input", then "Ignore specific default libraries"
- 31.left click the black arrow pointing toward the bottom and then select <Edit>
- 32.a new window pop up ("Ignore Specific Default Libraries")
- 33.add "libcmt.lib" and then click return
- 34.select "OK"
- 35.select "Input", then "Additional Dependencies"
- 36.left click the black arrow pointing toward the bottom and then select <Edit>
- 37.a new window pop up ("Additional Dependencies")
- 38.add "setupapi.lib" and then click return
- 39.add "CyApi.lib" and then click return
- 40.select "OK"
- 41.select "debugging", then "Generate Debug"
- 42.left click the black arrow pointing toward the bottom and then select "Yes(/DEBUG)"
- 43.click "Apply" and then "OK".

## **8 Appendix B : use of pdb file (symbolic debugging)**

You can choose to use the pdb file for a debugging based on symbol.

If you compile using pdb file, the compilation is more slow.

If you want deactivate the service or change the directory of pdb files used you must follow this procedure:

- 1. select "Debug" in the project open
- 2. select "Options and Settings..." in the list open
- 3. a new window pop up ("Options")
- 4. select "Debugging" then "Symbols"
- 5. select the "Symbol file (.pdb) locations:" you can choose "Microsoft Symbol Server" or a directory of your choice or nothing (in this latter case, in step of compilation you are informed that Visual Studio is unable to charge the symbols of various DLLs

## **9 Document Change History**

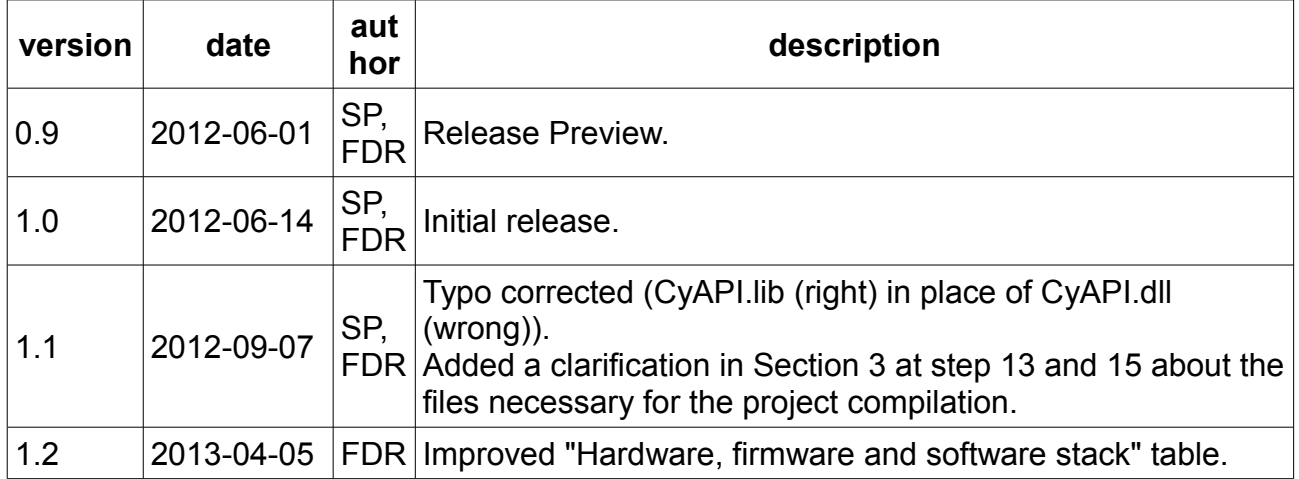

# **10 Bibliography**

[1] TE03xx Series Application Notes, Xilinx Spartan-3\* Industrial-Grade FPGA Micromodules AN-TE03xx (v2.01) April 6, 2011

[http://www.trenz](http://www.trenz-electronic.de/fileadmin/docs/Trenz_Electronic/TE0300_series/TE0300/documents/AN-TE03xx.pdf)[electronic.de/fileadmin/docs/Trenz\\_Electronic/TE0300\\_series/TE0300/documents/AN-](http://www.trenz-electronic.de/fileadmin/docs/Trenz_Electronic/TE0300_series/TE0300/documents/AN-TE03xx.pdf)[TE03xx.pdf](http://www.trenz-electronic.de/fileadmin/docs/Trenz_Electronic/TE0300_series/TE0300/documents/AN-TE03xx.pdf)

[2] Introduction to CyAPI.lib Based Application Development Using VC++ March 3, 2011 Document No. 001-61744 Rev. \*C 1 , AN61744

<http://www.cypress.com/?rID=43538>

[3] Cypress CyAPI Programmer's Reference, 2010 Cypress Semiconductor more recent version inside Cypress Suite USB 3.4.7

<http://cosmiac.ece.unm.edu/images/5/50/CyAPI.pdf>

- [4] Cypress CyUsb.sys Programmer's Reference [http://www.cypress.com/?docID=26658](http://www.cypress.com/?docID=26658%20)
- [5] Plug And Play <http://www.cypress.com/?id=4&rID=37592>